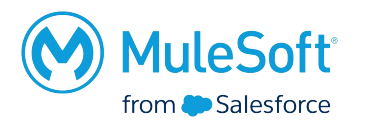

### **Wrocław MuleSoft**

### **Meetup #1**

**April 25th, 2024**

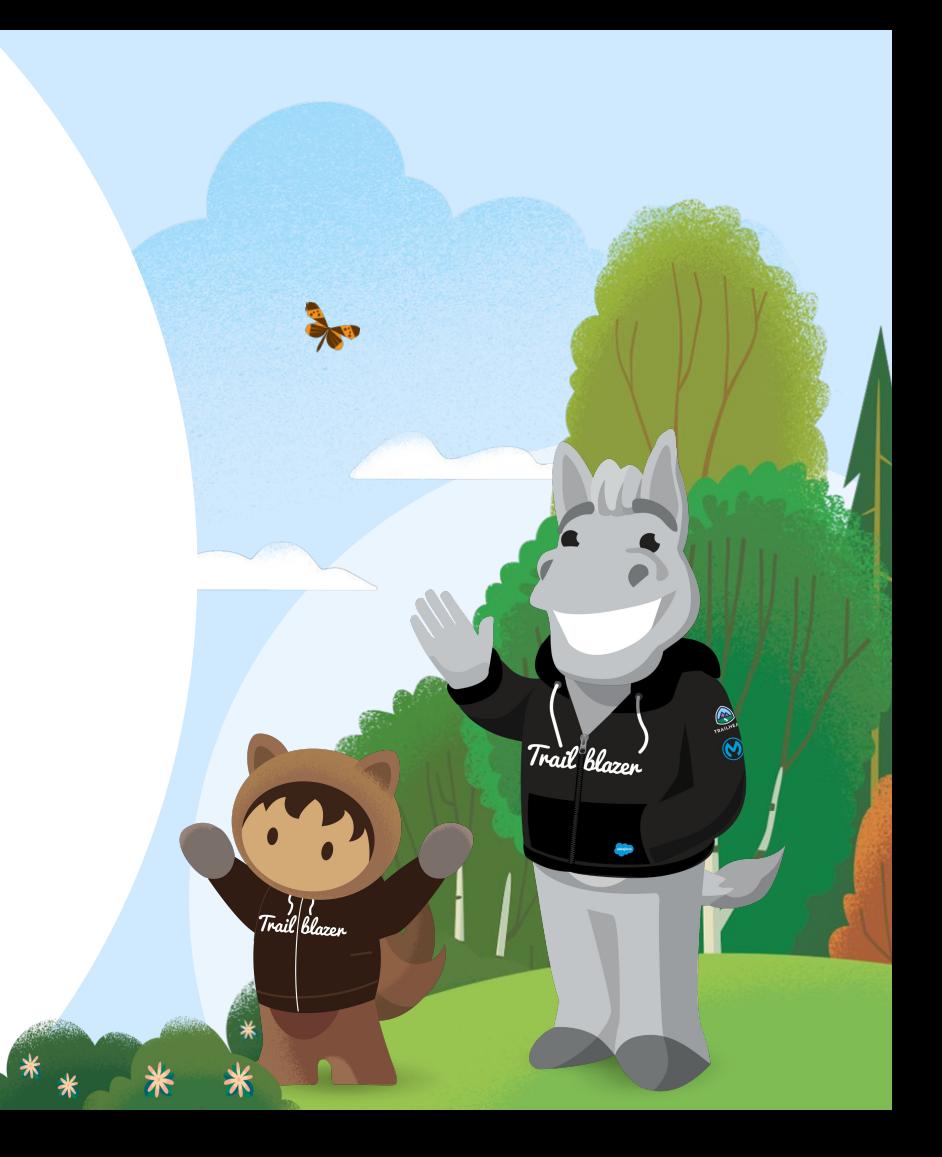

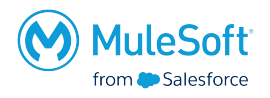

- **•** Actively participate
- Propose interesting topics
- Present at future meetups
- Propose improvements/changes/ideas
- Have fun!!

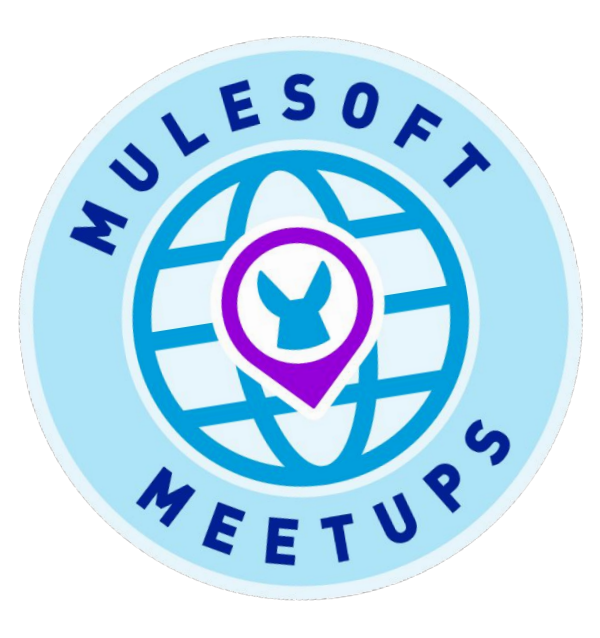

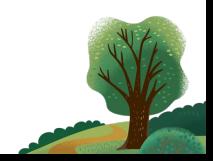

### **Organizer**

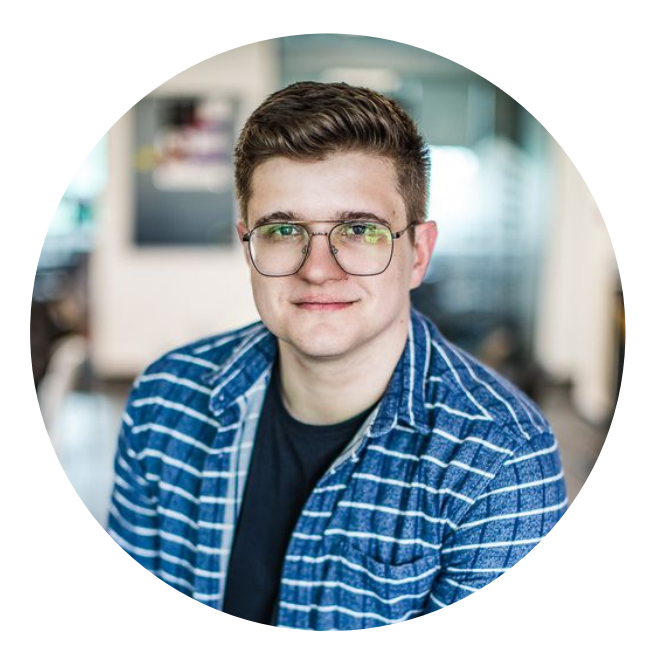

**Kuba Cieplucha**

MuleSoft Developer, Competence Lead

Nextview Consulting

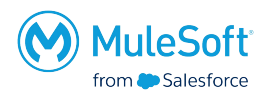

- 3+ years experience in MuleSoft
- Started as a Java, SQL Developer

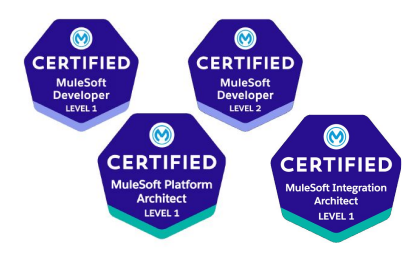

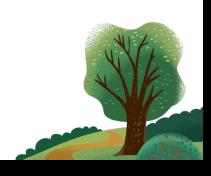

### **Sponsors**

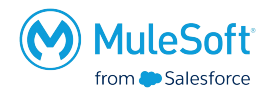

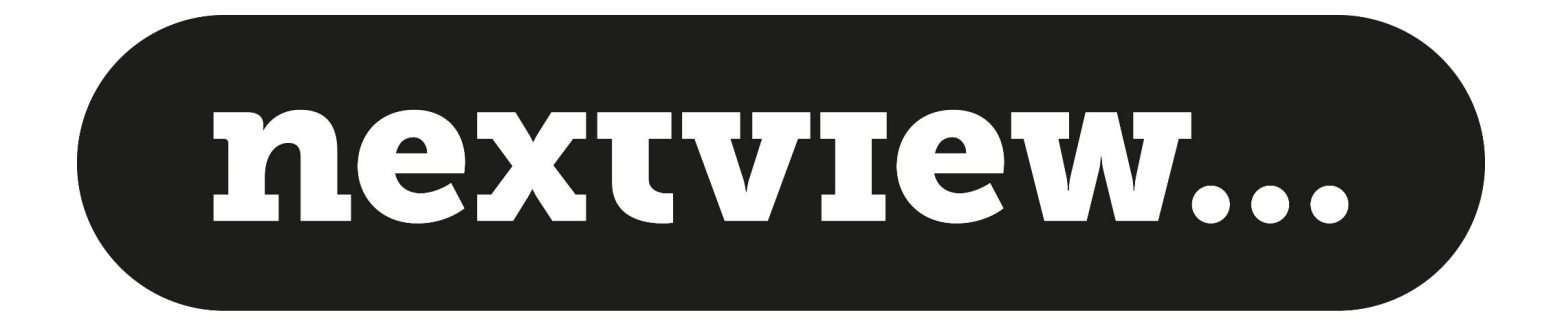

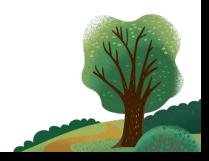

### Special thanks to:

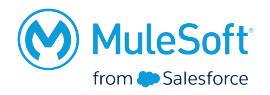

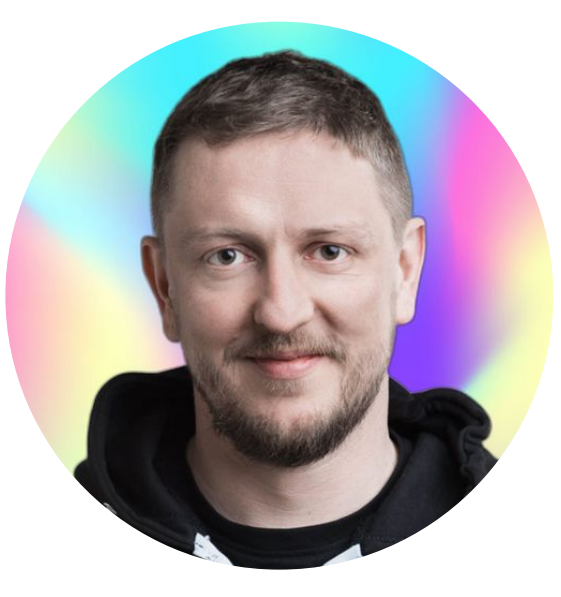

**Philip Poynton** Head of Recruitment Nextview Consulting

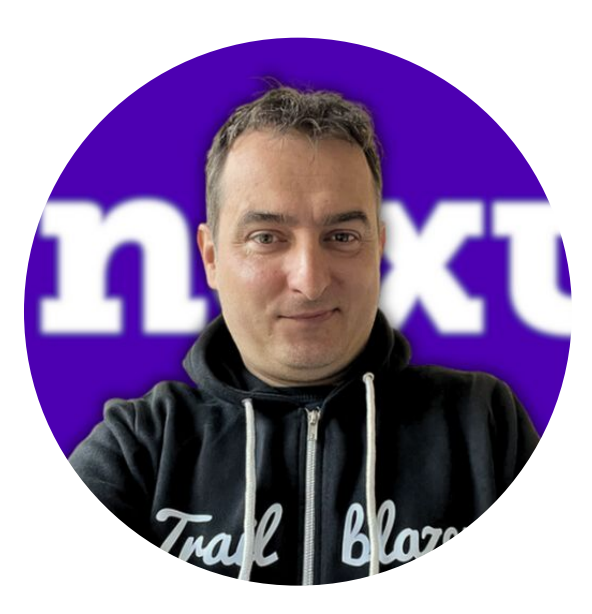

**Jarosław Kotuła Recruiter** Nextview Consulting

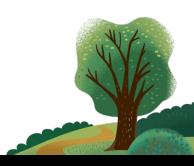

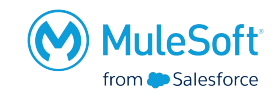

### AGENDA

- Following ELK on the data integration trail
- DataWeave Libraries
- Wrap-up & Quiz
- Networking time

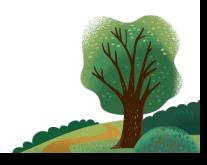

#### **MuleSoft Certifications transition to the Salesforce Certification program**

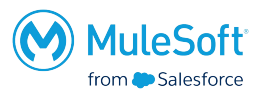

- Certifications will be administered through Webassessor
- If you already have a Webassessor account no action is necessary. You will receive an email confirmation
- If you do not have a Webassessor account one will be created for you using the email address on your MuleSoft Training profile. You will receive a welcome email with login instructions and next steps
- Dates:
	- $\theta$  April 19, 2024: Last day to purchase MuleSoft exams through MuleSoft
	- April 26, 2024: Last day to take a MuleSoft exam on MuleSoft Training
	- May 6, 2024: Start scheduling future exams via Webassessor.
- No maintenance is required for MuleSoft certification holders with pending maintenance as of January 1, 2024. Moving forward, maintenance requirements will be fulfilled through Trailhead, with more details to come in 2025.

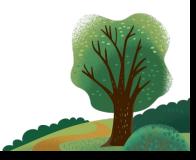

### Speaker

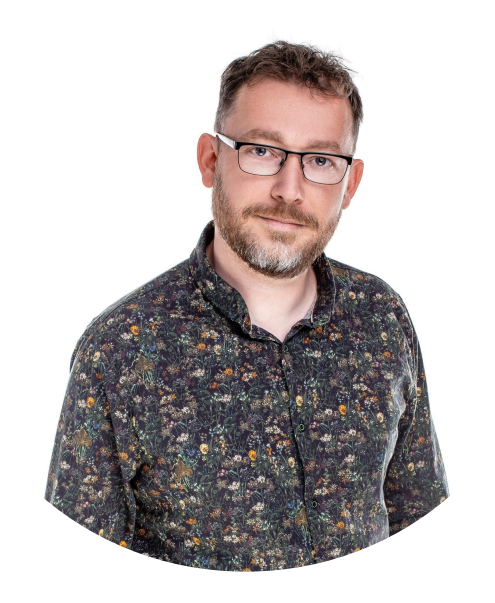

**Leszek Gersztyn**

Software Engineer

EG/AS

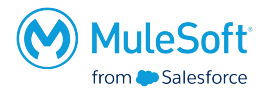

- 5+ years experience in MuleSoft
- **•** Previously a Java Developer
- RabbitMq enthusiast
- PhD in Agronomy (really)

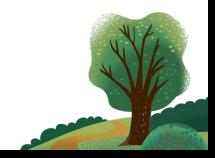

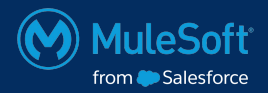

## Following ELK on the data integration trail

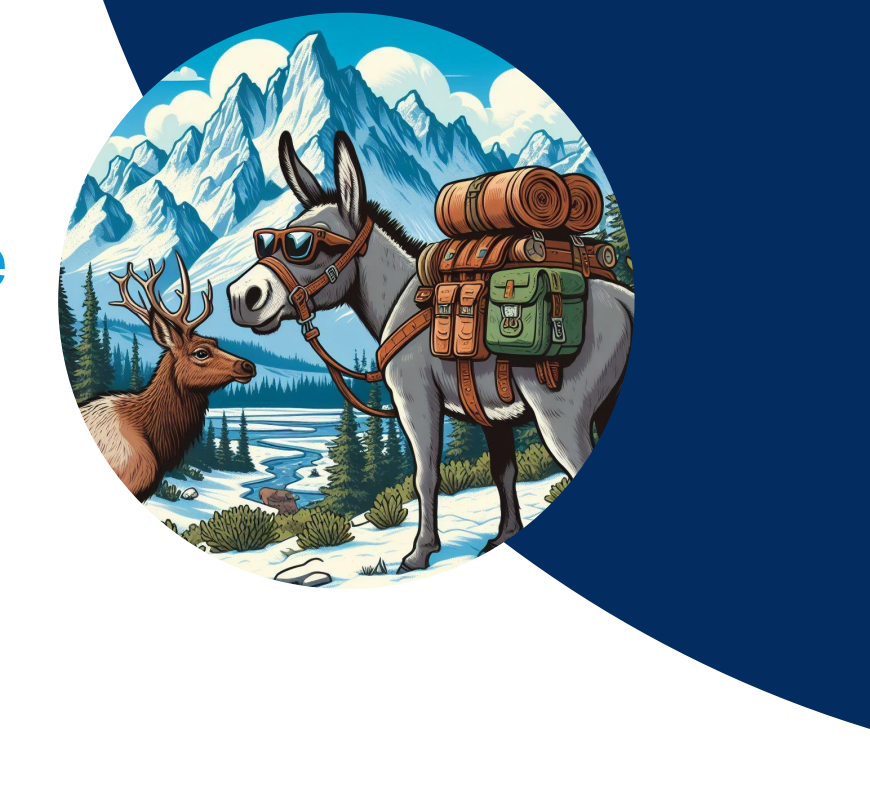

### Looking for…

- Better understanding of the processes in our MuleSoft landscape.
- One place to-go for resolving issues with the flow.
- Keep track of the message flowing in the system.

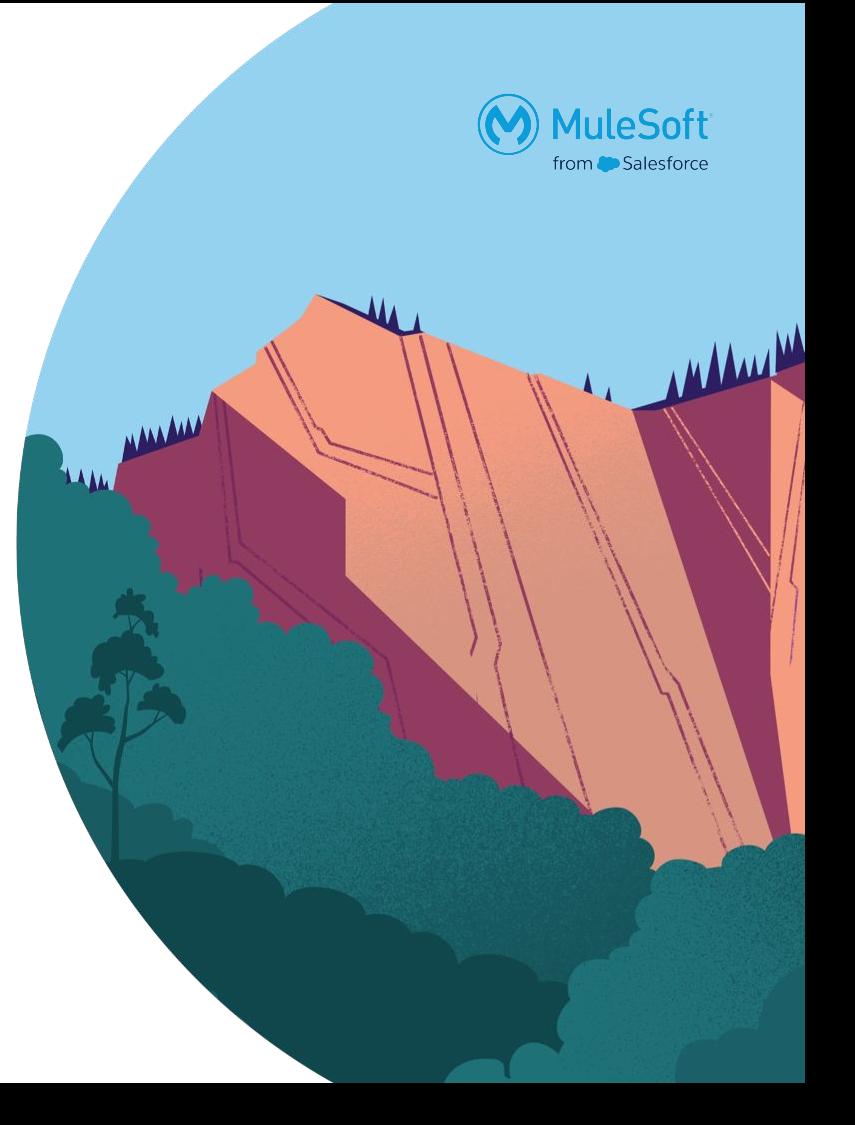

### Solution - use RTF

 $\ast$ 

一

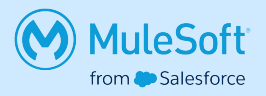

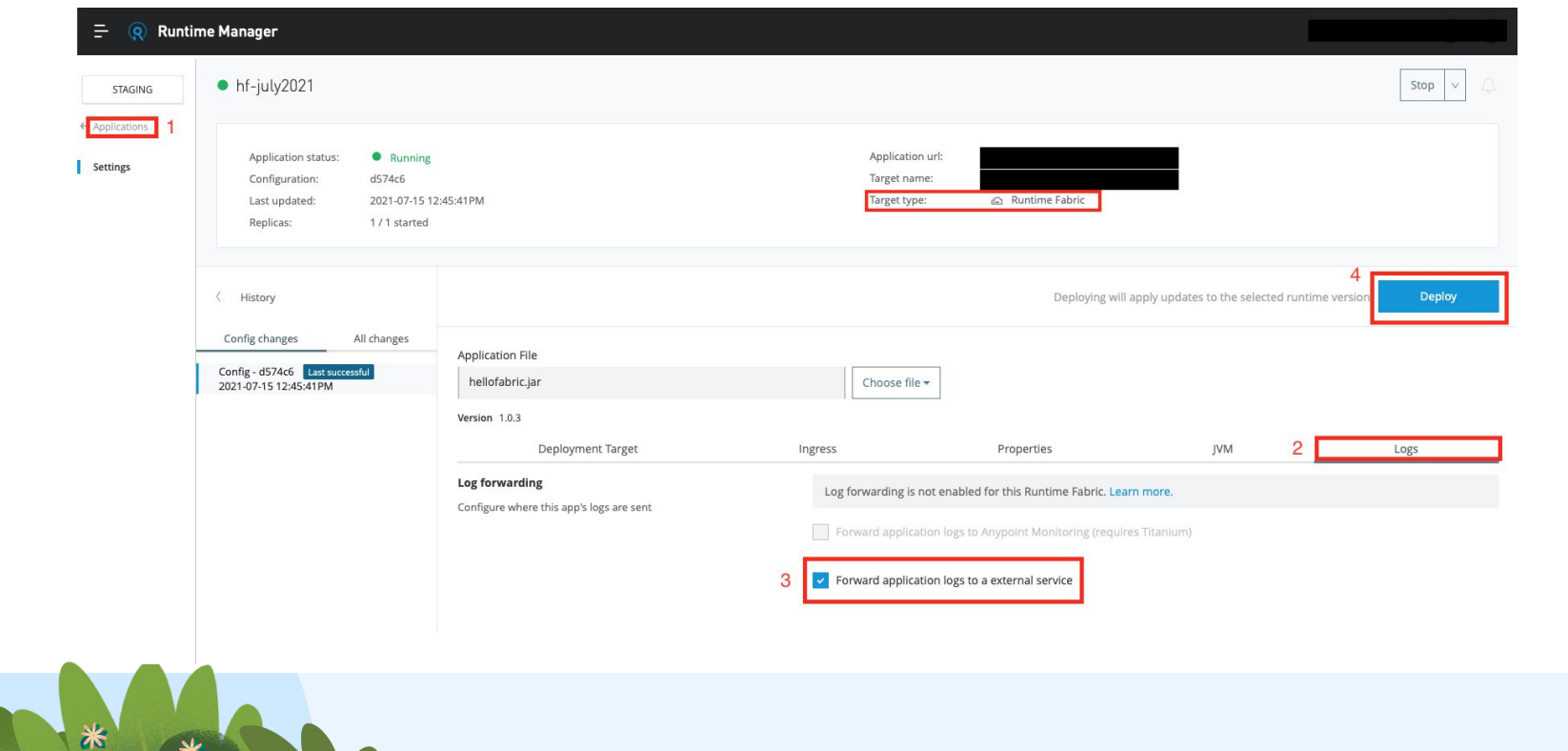

# Thank you

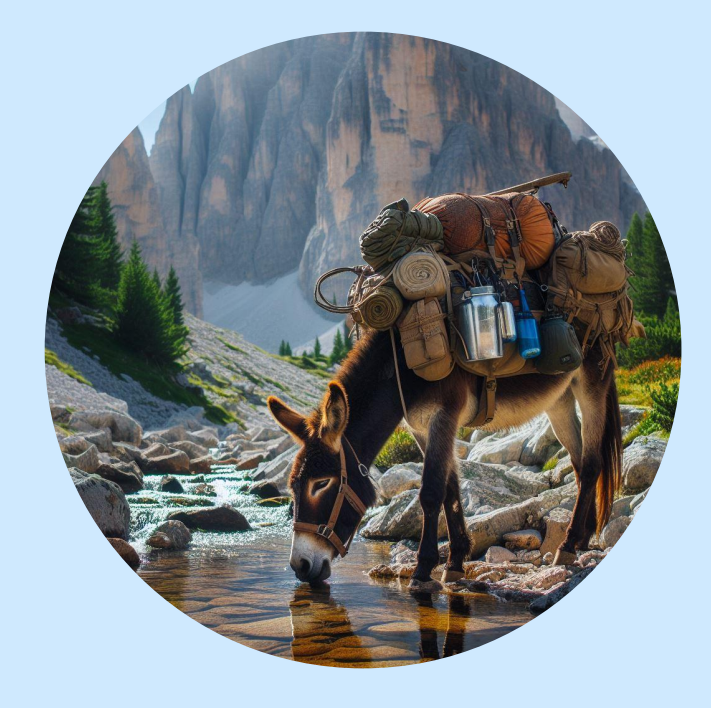

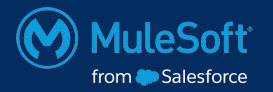

### No RTF - we will manage!

We can use some external tools an libs to manage our logs and send them to a place where we can analyze them.

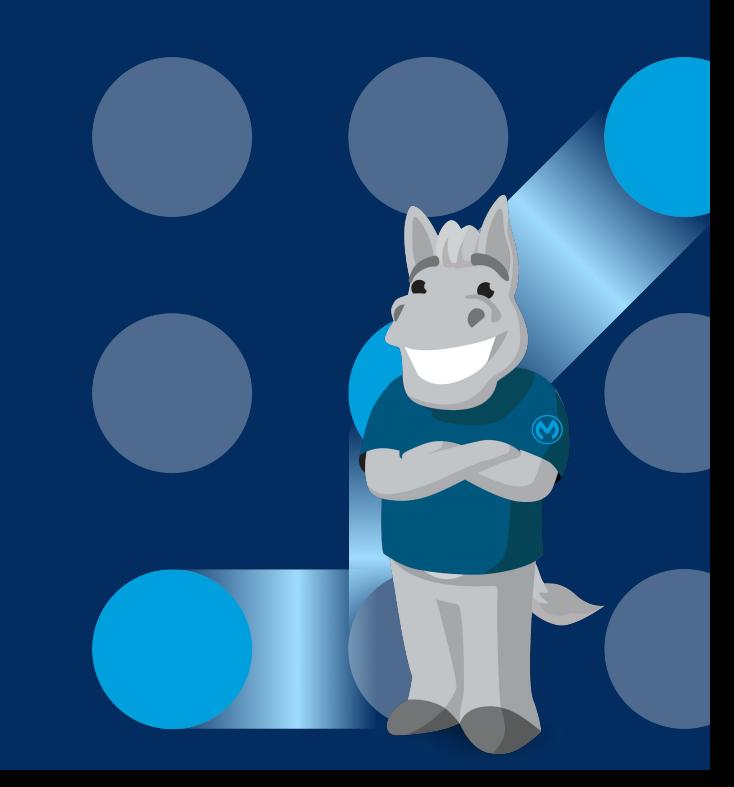

### Looking for ELK Elastic stack to the rescue!

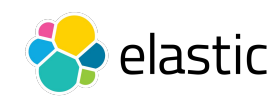

The Elastic Stack, formerly known as the ELK Stack, is a powerful set of open-source tools designed for a variety of data analytics and visualization tasks. Comprised of Elasticsearch, Logstash, Kibana, and Beats, this stack offers a comprehensive solution for searching, analyzing, and visualizing large volumes of data in real-time.

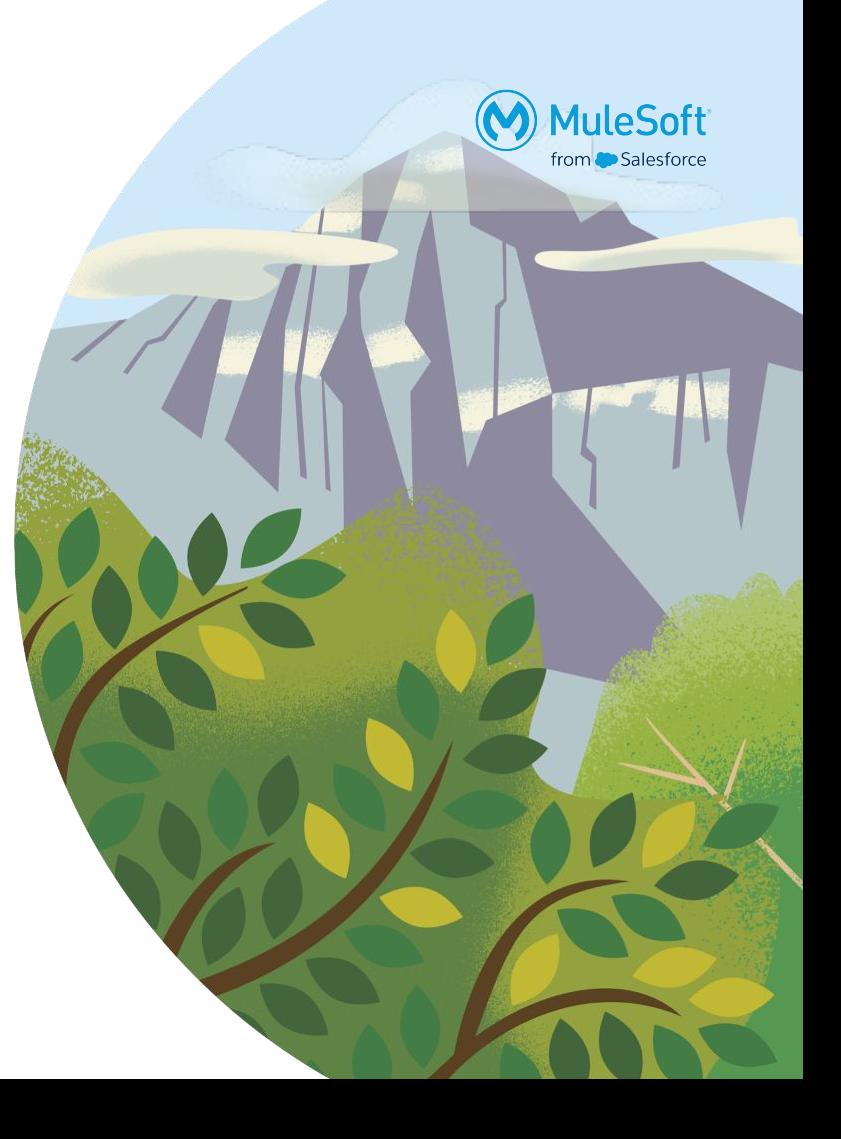

### Log4j2 A quiet hero of this tale.

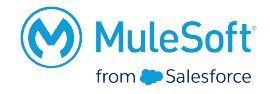

Embedded in the mulesoft container is a powerful and flexible logging framework that allows developers to instrument their code to produce detailed logs, which can be useful for debugging, monitoring, and auditing purposes.

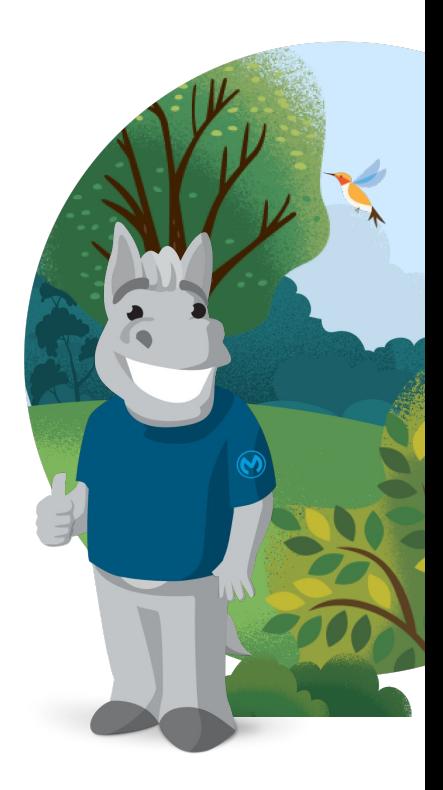

### What do we need?

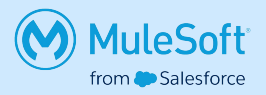

- **Docker**
- Docker compose
- Elastic stack containers -<https://github.com/deviantony/docker-elk>
- MuleSoft apps

Additional components:

● json-logger - <https://github.com/mulesoft-consulting/json-logger>(fork it!)

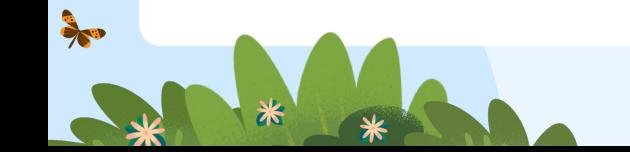

### Let's do it! Setting up the elastic stack

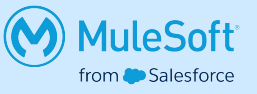

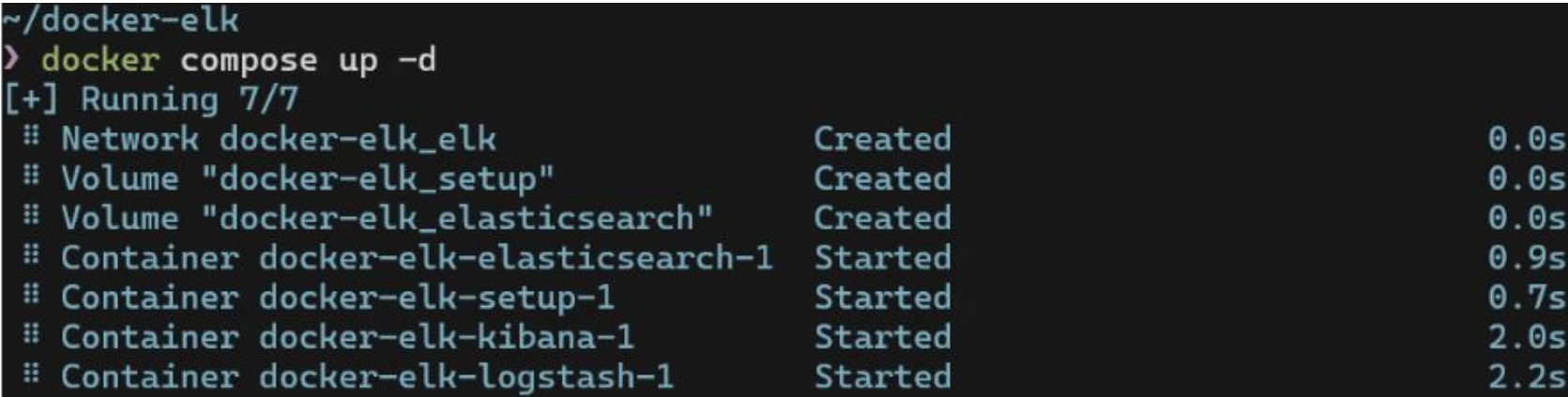

#### ~/docker-elk

**BASE** 

# Open your web browser at http://localhost:5601

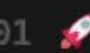

~/docker-elk curl http://localhost:9200 -u elastic:changeme

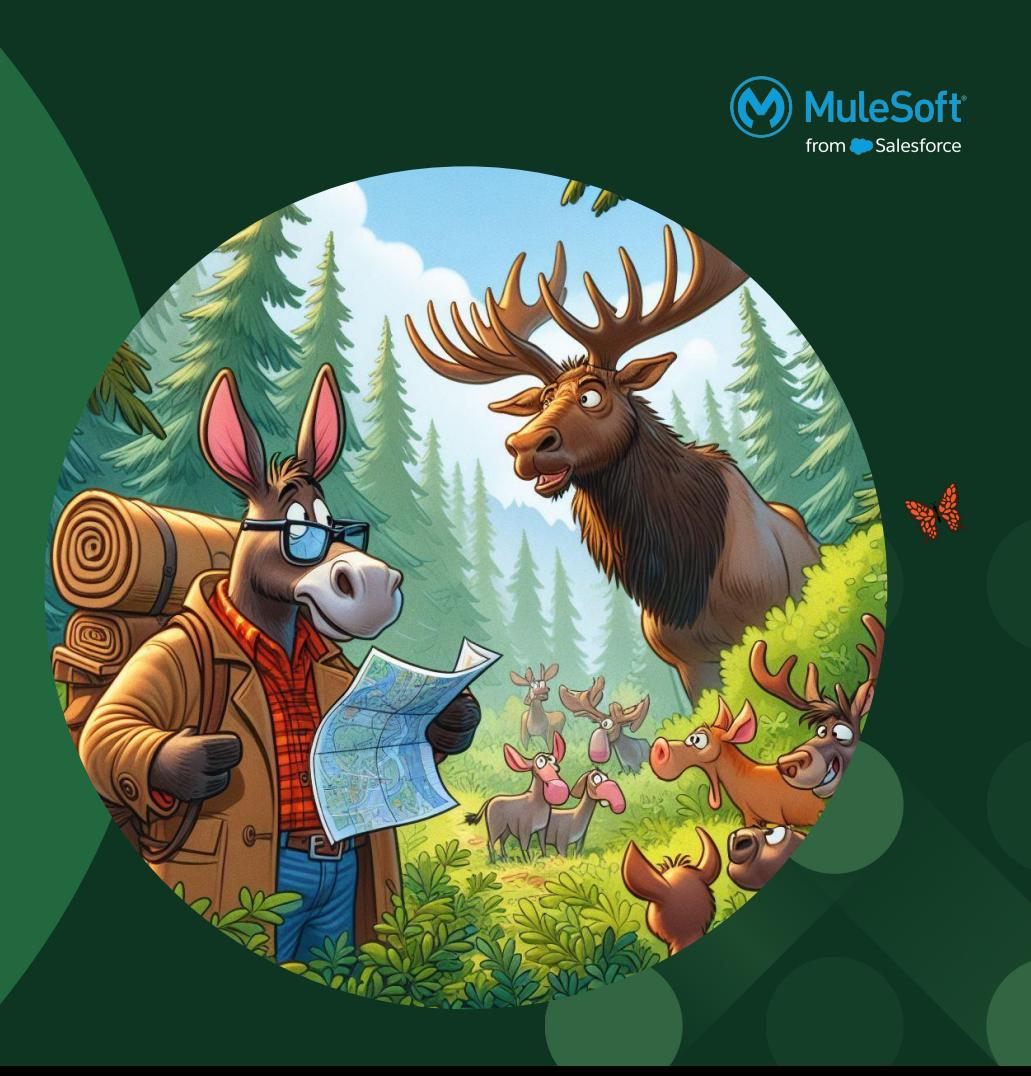

### Track the ELK

### All we need now is to forward some logs Stash it!

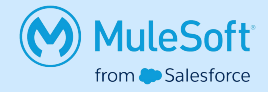

Logstash serves as the data processing pipeline component of the Elastic Stack. It ingests data from multiple sources, transforms it according to user-defined rules, and then sends it to Elasticsearch for indexing and storage. Logstash supports a wide range of input sources, including logs, metrics, and event streams, making it a versatile tool for data ingestion and enrichment.

Logging What to do, what to do…

一

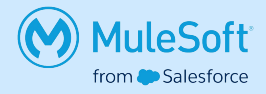

- Use the proper level for your logging.
- Use correlationId for tracking your message.
- Payload logging think about GDPR.

Logging What to do, what to do…

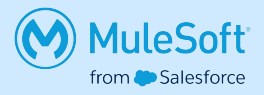

When thinking about the logs just remember these principles:

• Do I need it?

一

- Will I understand what I'm trying to tell the user?
- Will the user understand what I'm trying to tell him?
- Do I really need it?
- Is it in the proper level?
- What is the purpose of this message?
- Do i really, really need it?

### Over logging Some consequences

- **Performance Impact:** Excessive logging can impact application performance, especially in high-throughput systems, due to the overhead of generating and writing log messages.
- **Increased Log File Size:** Over logging leads to larger log files, making it more difficult to find relevant information when troubleshooting issues.
- **● Difficulty in Log Analysis**: With an abundance of log messages, it becomes challenging to identify important events and diagnose issues effectively.

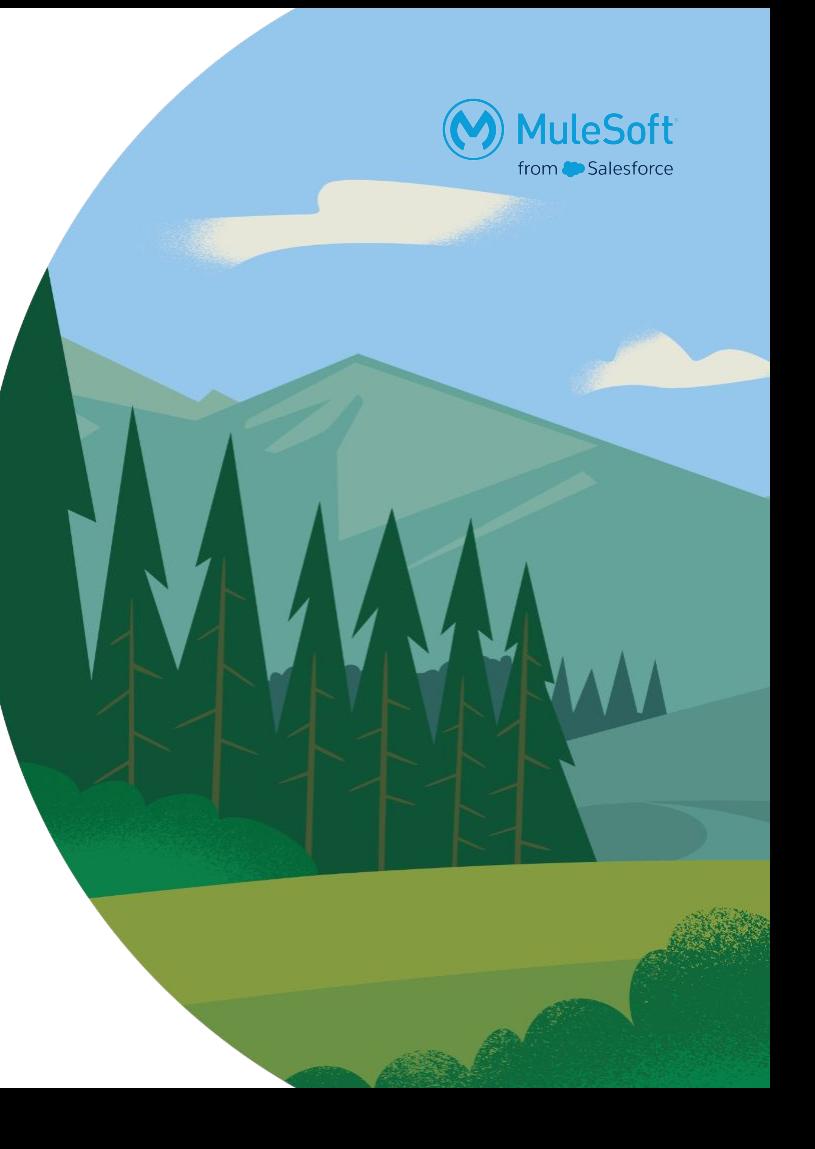

### Logstash plugins You never know what you will get

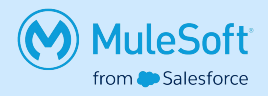

<https://www.elastic.co/guide/en/logstash/current/input-plugins.html>

- **[beats](https://www.elastic.co/guide/en/logstash/current/plugins-inputs-beats.html)**
- dead letter queue
- [http](https://www.elastic.co/guide/en/logstash/current/plugins-inputs-http.html)
- **[jdbc](https://www.elastic.co/guide/en/logstash/current/plugins-inputs-jdbc.html)**
- [jms](https://www.elastic.co/guide/en/logstash/current/plugins-inputs-jms.html)
- [jmx](https://www.elastic.co/guide/en/logstash/current/plugins-inputs-jmx.html)
- [kafka](https://www.elastic.co/guide/en/logstash/current/plugins-inputs-kafka.html)
- [kinesis](https://www.elastic.co/guide/en/logstash/current/plugins-inputs-kinesis.html)
- log<sub>4</sub>j

**B** 

- [rabbitmq](https://www.elastic.co/guide/en/logstash/current/plugins-inputs-rabbitmq.html)
- [salesforce](https://www.elastic.co/guide/en/logstash/current/plugins-inputs-salesforce.html)
- [tcp](https://www.elastic.co/guide/en/logstash/current/plugins-inputs-tcp.html)

### pom.xml configuration

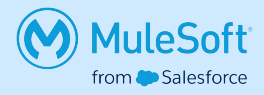

**Area** 

```
 <groupId>org.mule.tools.maven</groupId>
 <artifactId>mule-maven-plugin</artifactId>
 <version>${mule.maven.plugin.version}</version>
 <extensions>true</extensions>
    <cloudHubDeployment>
       <properties> 
         <elkstack.host>${elk.host}</elkstack.host>
         <elkstack.port>${elk.port}</elkstack.port>
       </properties>
   </cloudHubDeployment>
   \vert\ldots\rangle
```
### Lets format some logs Log format configuration

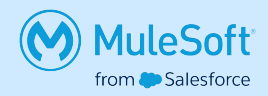

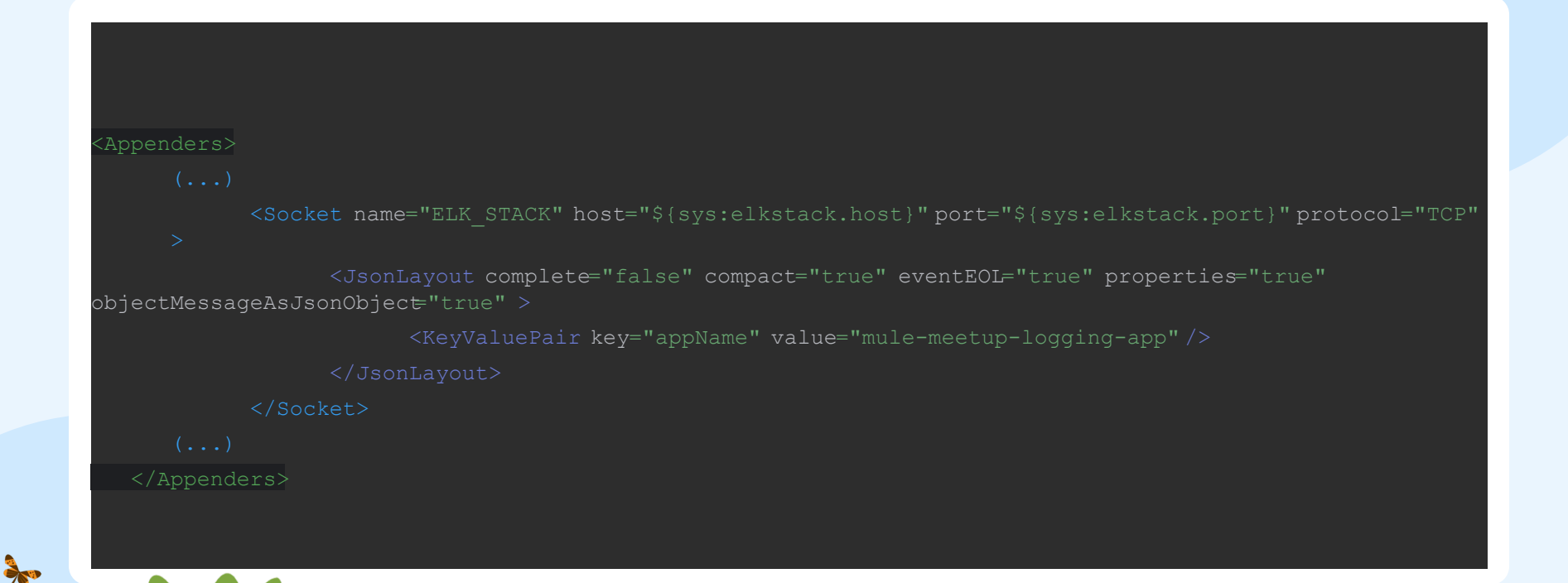

### Log example

{

}

ネッ

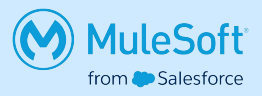

```
"instant" : {
        "epochSecond" : 1713899793,
        "nanoOfSecond" : 405830300
},
"thread" : "[MuleRuntime].uber.01: [mule-meetup-logging].mule-meetup-loggingFlow.CPU_LITE @64d075d2",
"level" : "INFO",
"loggerName" : "org.mule.runtime.core.internal.processor.LoggerMessageProcessor",
"message" : "{user=James Bond, password=*****}",
"endOfBatch" : true,
"loggerFqcn" : "org.apache.logging.slf4j.Log4jLogger",
"contextMap" : {
        "correlationId" : "fbf3b860-01a5-11ef-a8ae-bcf171a2e298",
        "processorPath" : "mule-meetup-loggingFlow/processors/1"
},
"threadId" : 42,
"threadPriority" : 5,
"appName" : "mule-meetup-logging"
```
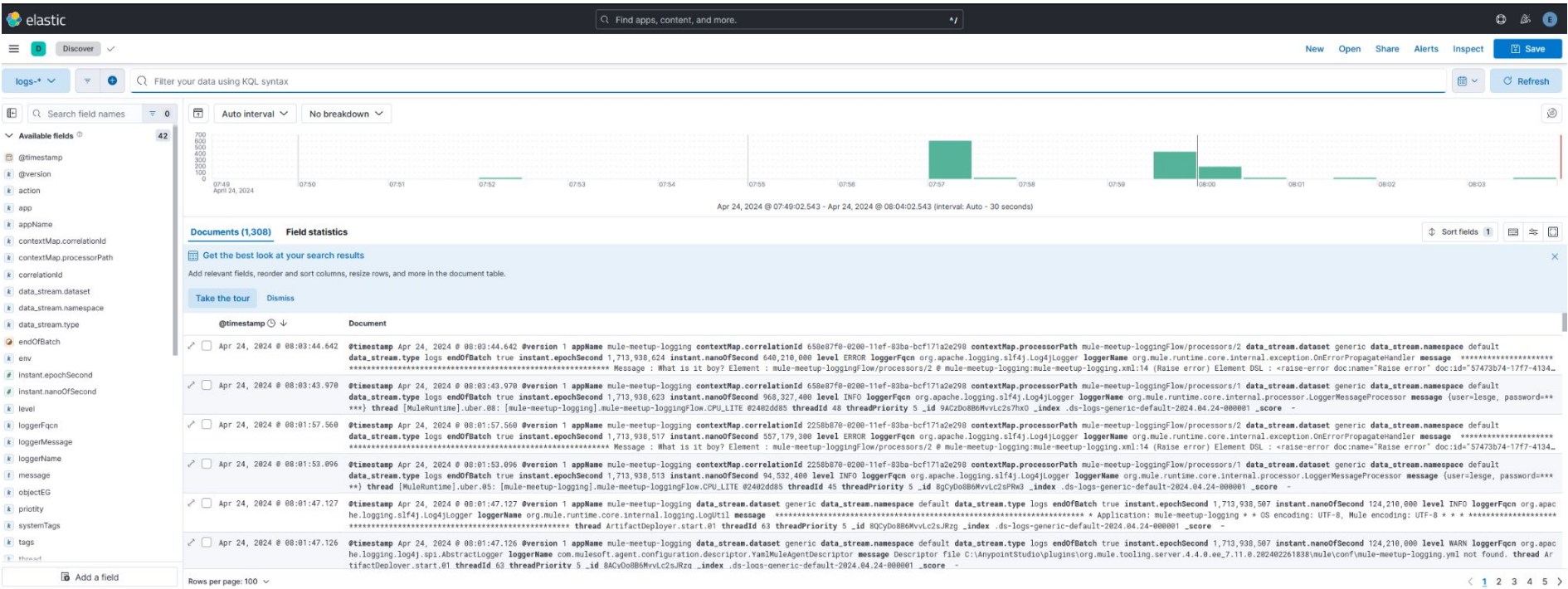

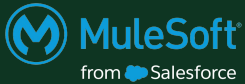

### I have my logs in configured. What now?

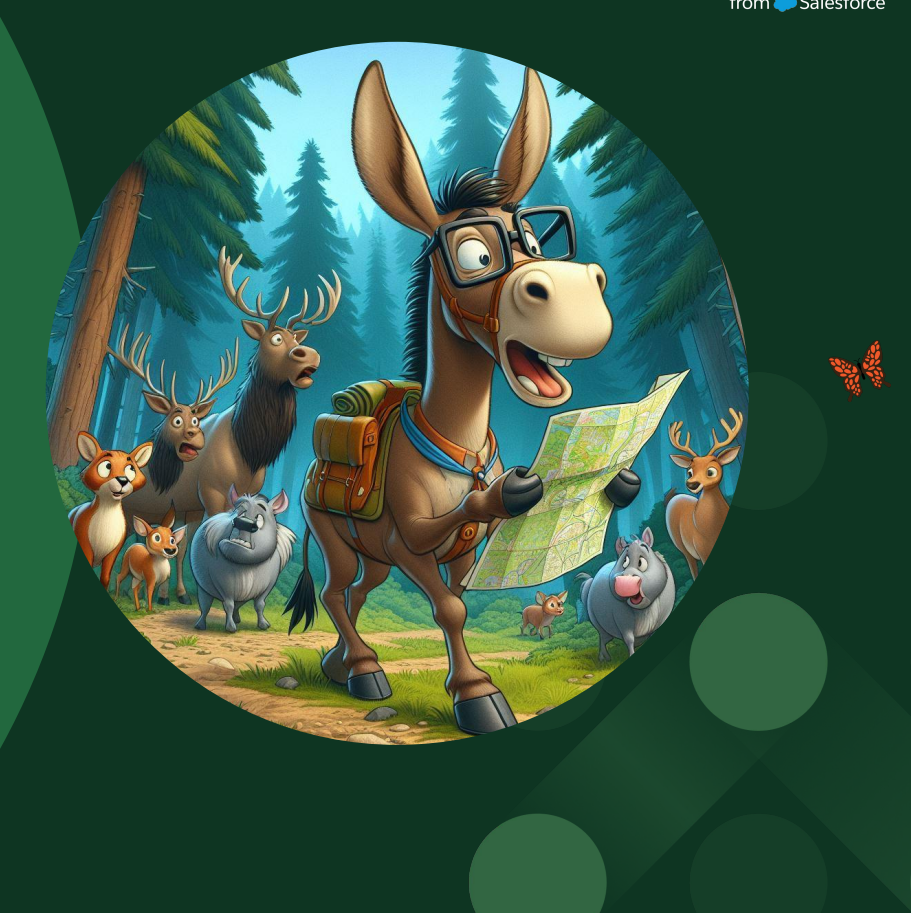

### View it! Kibana to the rescue!

**BASE** 

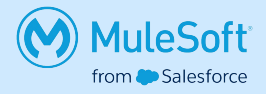

Kibana is the visualization and exploration component of the Elastic Stack. It provides a web-based interface for creating dashboards, charts, and visualizations based on data stored in Elasticsearch. With Kibana, users can interactively explore their data, gain insights through powerful analytics features, and share their findings with others.

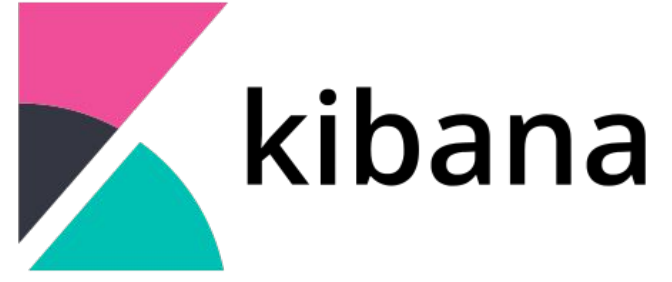

### **Dashboard**

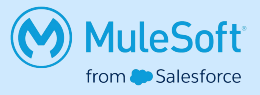

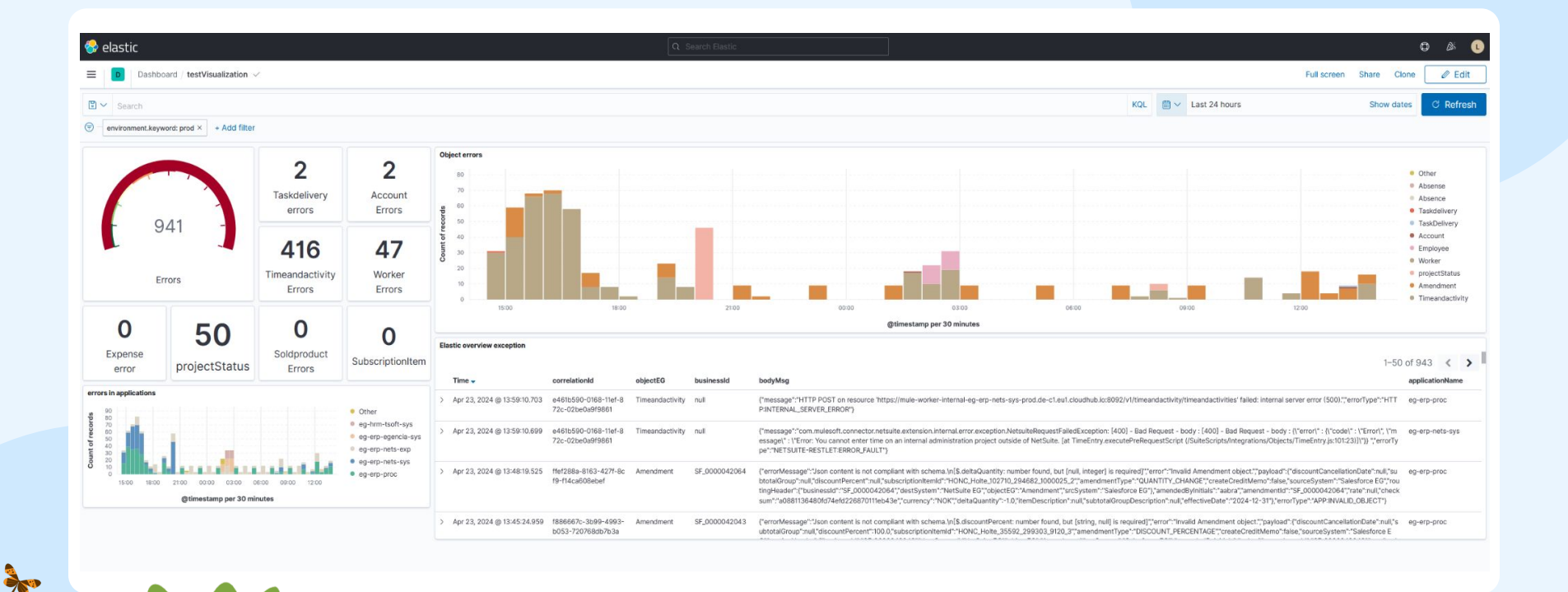

### Let's add some complexity to our logs I am GROK!

**BASE** 

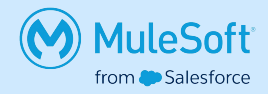

Grok is a great way to parse unstructured log data into something structured and queryable.

filter { grok { match => { "message" => "%{IP:client} %{WORD:method} %{URIPATHPARAM:request} %{NUMBER:bytes} %{NUMBER:duration}" } } }

### Log example

{

}

ネッ

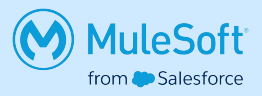

```
"instant" : {
        "epochSecond" : 1713899793,
        "nanoOfSecond" : 405830300
},
"thread" : "[MuleRuntime].uber.01: [mule-meetup-logging].mule-meetup-loggingFlow.CPU_LITE @64d075d2",
"level" : "INFO",
"loggerName" : "org.mule.runtime.core.internal.processor.LoggerMessageProcessor",
"message" : "{user=James Bond, password=*****}",
"endOfBatch" : true,
"loggerFqcn" : "org.apache.logging.slf4j.Log4jLogger",
"contextMap" : {
        "correlationId" : "fbf3b860-01a5-11ef-a8ae-bcf171a2e298",
        "processorPath" : "mule-meetup-loggingFlow/processors/1"
},
"threadId" : 42,
"threadPriority" : 5,
"appName" : "mule-meetup-logging"
```
### Understand and analyze.

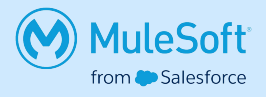

I am Grok.

**App** 

```
filter {
        date {
              match => [ "timeMillis", "UNIX MS" ]
 }
        mutate {
              add_field \Rightarrow {
                      "correlationId" => "%{[contextMap][correlationId]}"
 }
 }
        mutate {
               remove_field => ["thread","loggerName","endOfBatch","loggerFqcn","threadId","threadPriority","contextMap"]
 }
}
```
### Easy to understand, easy to analyze I am Grok?

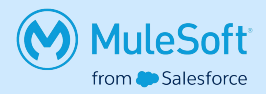

```
"@timestamp": [ "2024-04-24T06:28:38.518Z" ],
"@version": [ "1" ],
"appName": [ "mule-meetup-logging" ],
"correlationId": [ "e17c1e60-0203-11ef-ae28-bcf171a2e298" ],
"data stream.dataset": [ "generic" ],
"data stream.namespace": [ "default" ],
"data stream.type": [ "logs" ],
"instant.epochSecond": [ 1713940118 ],
"level": [ "INFO" ],
"message": [ "{user=James Bond, password=*****}" ],
"_id": "BwDKDo8B6MvvLc2svB1n",
" index": ".ds-logs-generic-default-2024.04.24-000001",
"_score": null
```
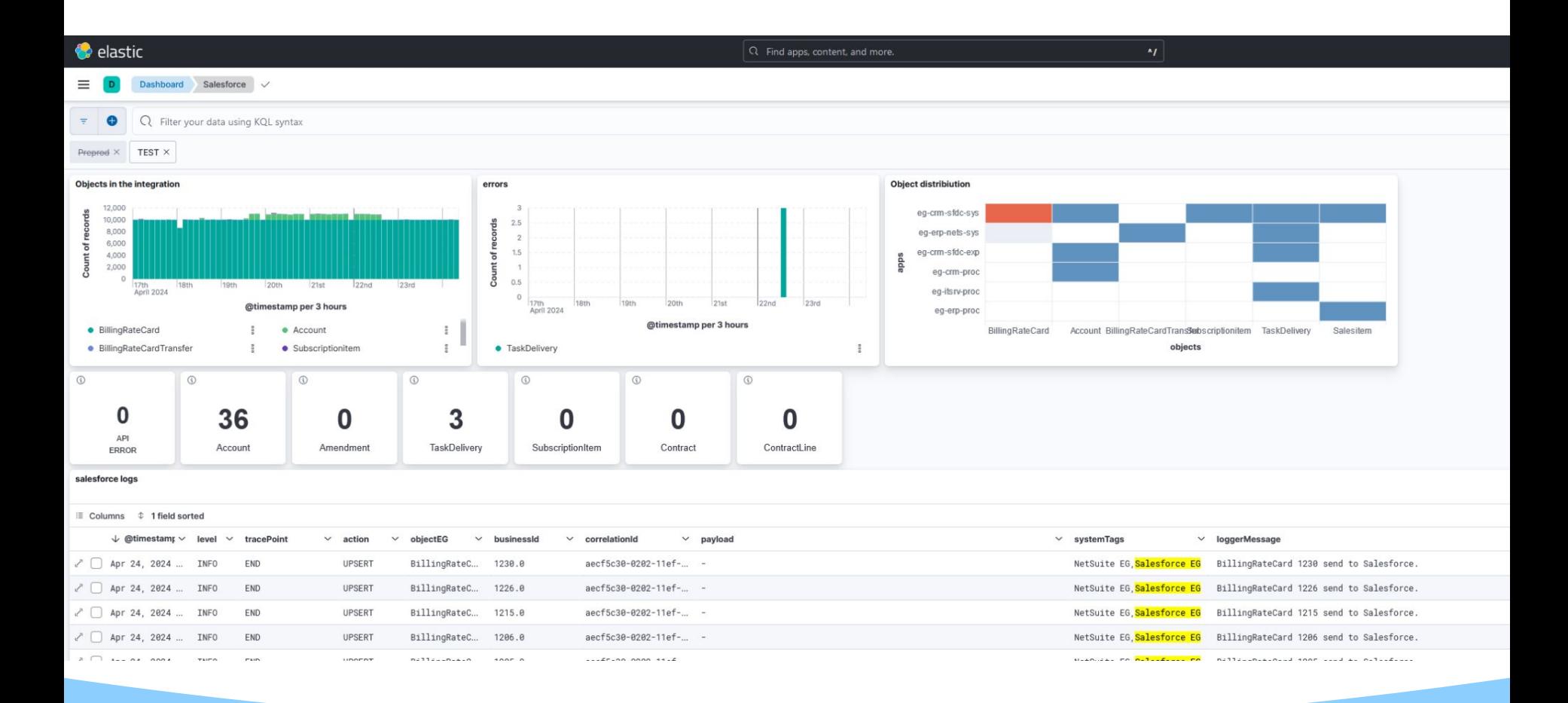

# Thank you

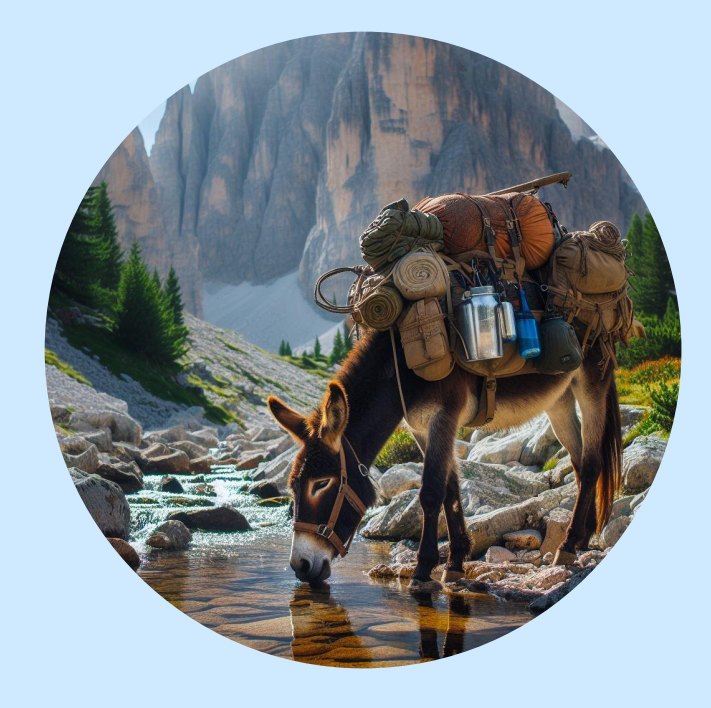
# **DataWeave**

# **Libraries**

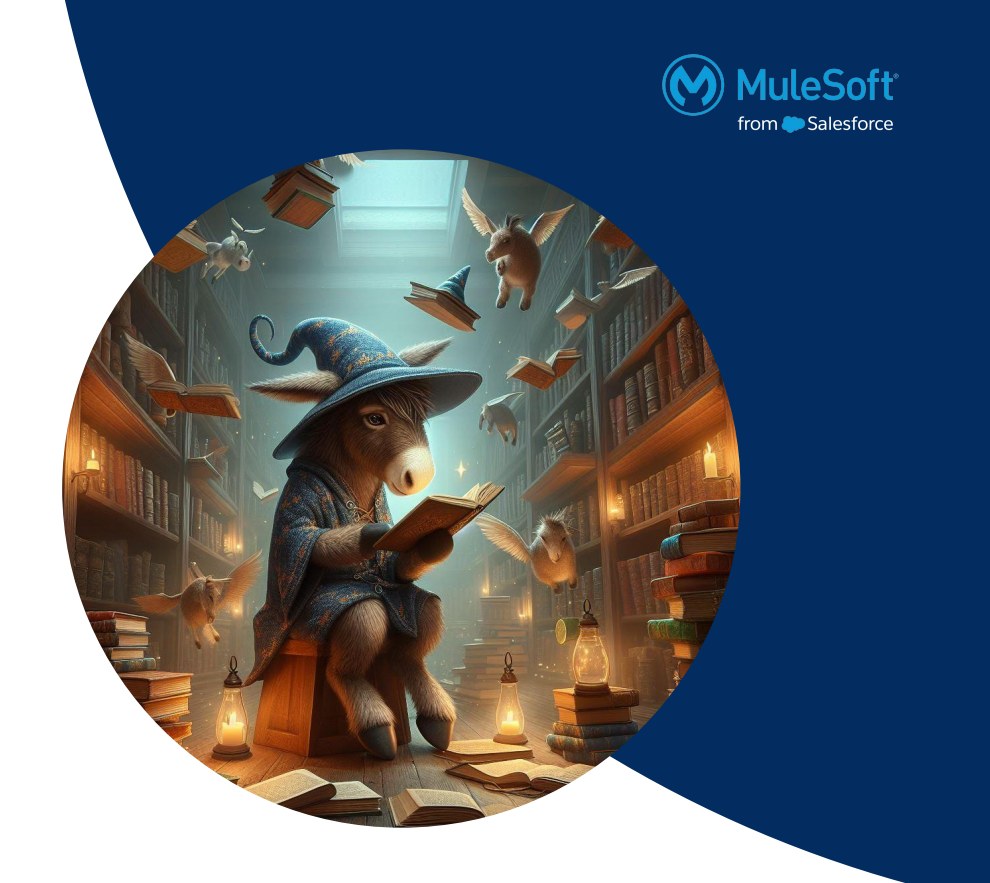

# Purpose

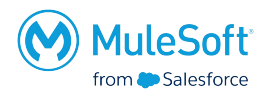

- Create functionalities for common use-cases in your integration/project/organization
- Enable organized reusability in different applications
- Version management
- Ensure proper execution by creating tests
- Create documentation to provide explanations and show examples
- Enable discovery through Exchange

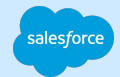

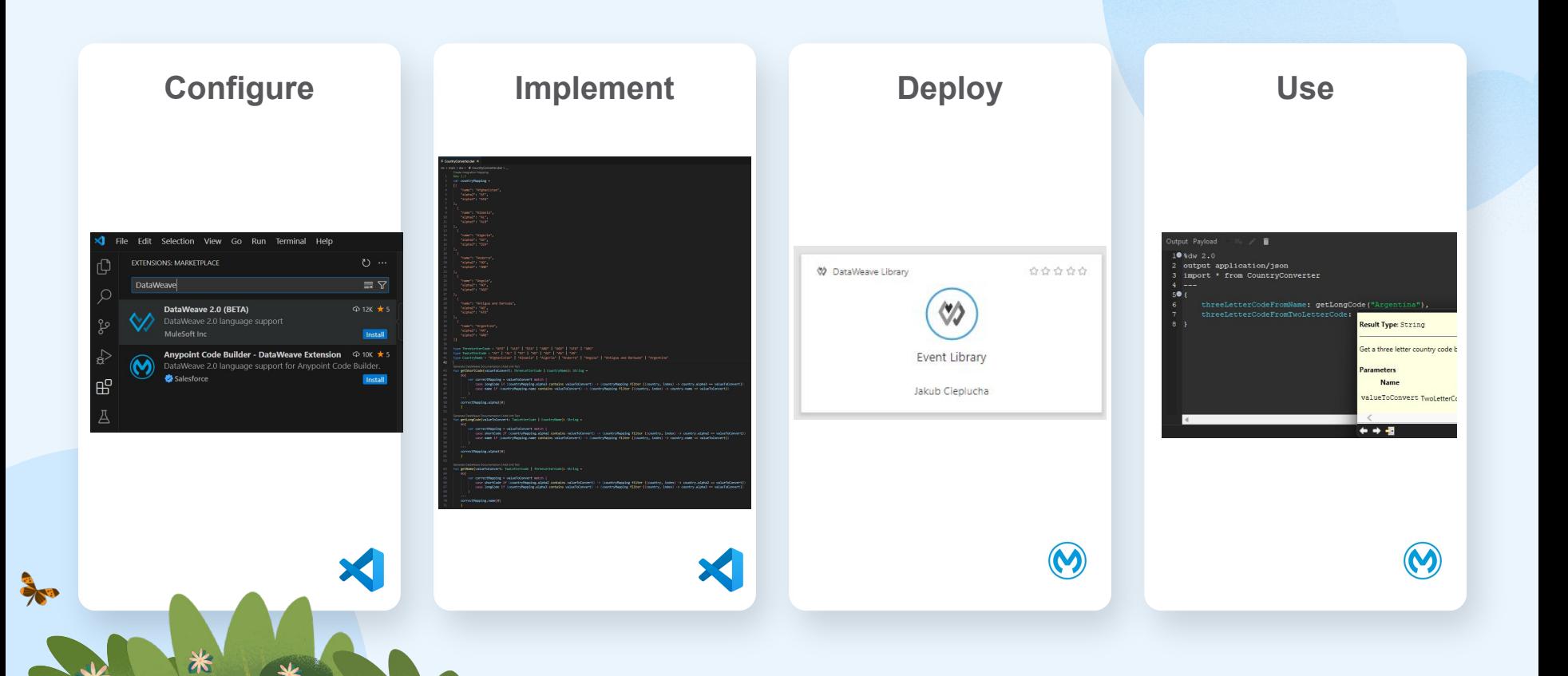

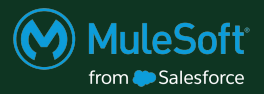

# **Configure**

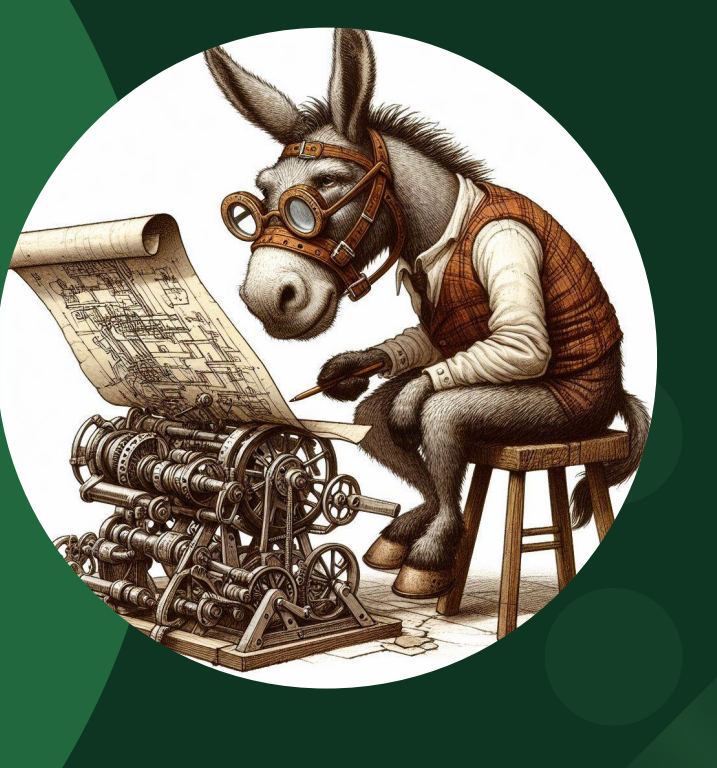

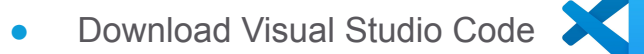

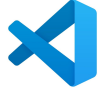

- Install the DataWeave extension:
	- Click "Extensions" on the panel on the left
	- Type "DataWeave" into the search bar
	- Click the blue install button next to

"DataWeave 2.0 (BETA)"

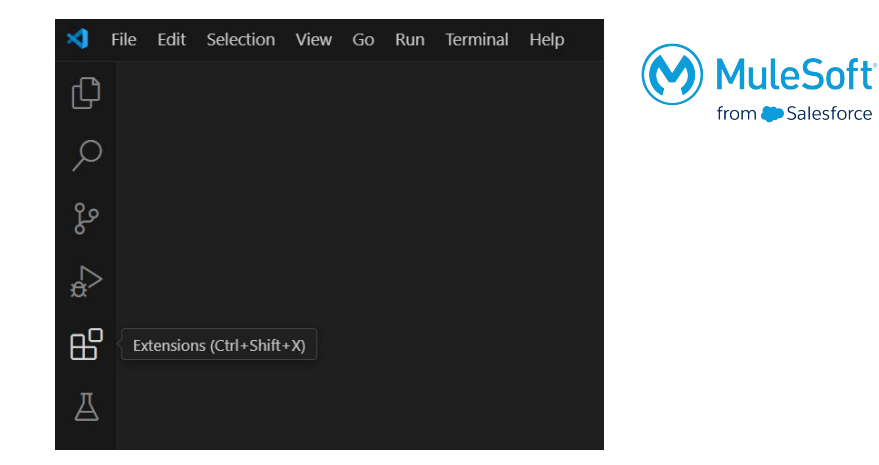

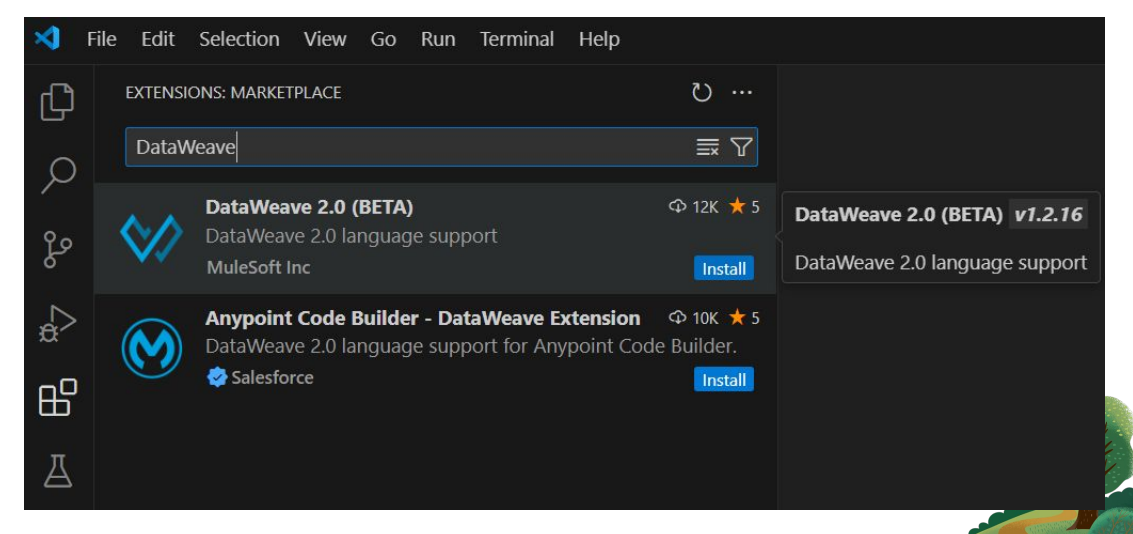

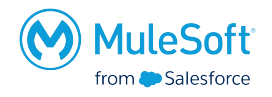

- Select View -> Command Pallete...
- Type "DataWeave" into the search bar
- Select "DataWeave: Create Library Project"

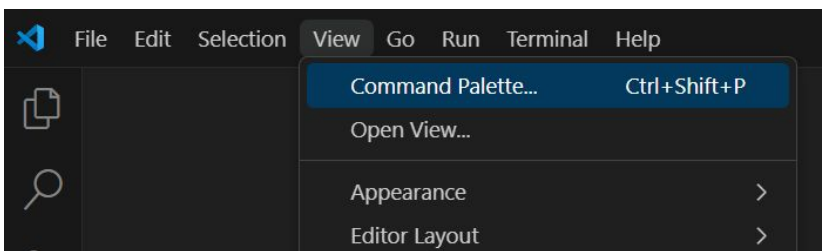

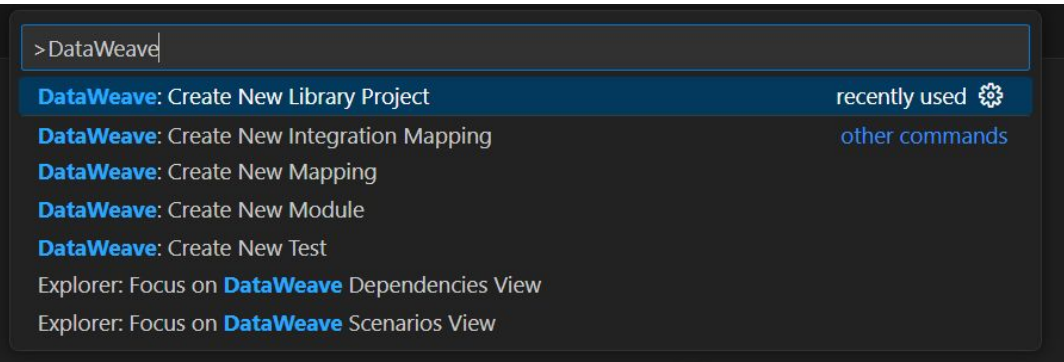

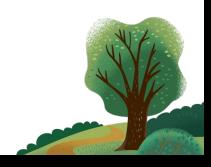

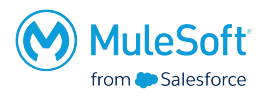

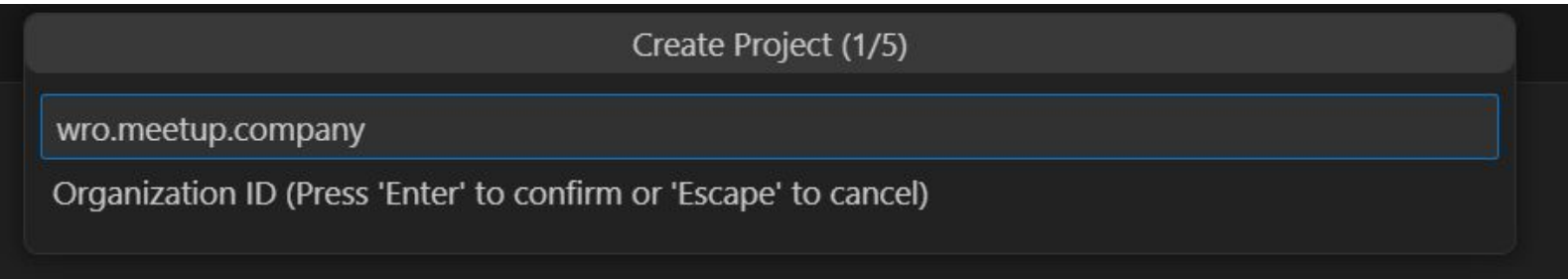

\* In order to deploy to Exchange you need to input the Organization ID taken from Anypoint Platform. It can later on be changed in the pom

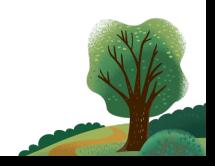

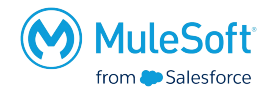

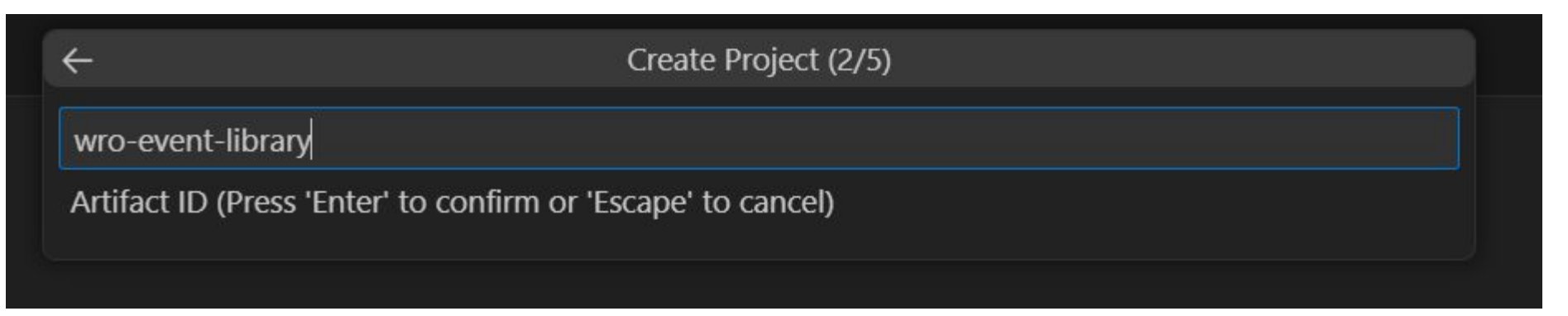

Create Project (3/5)

1.0.0-SNAPSHOT

Version (Press 'Enter' to confirm or 'Escape' to cancel)

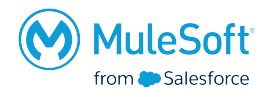

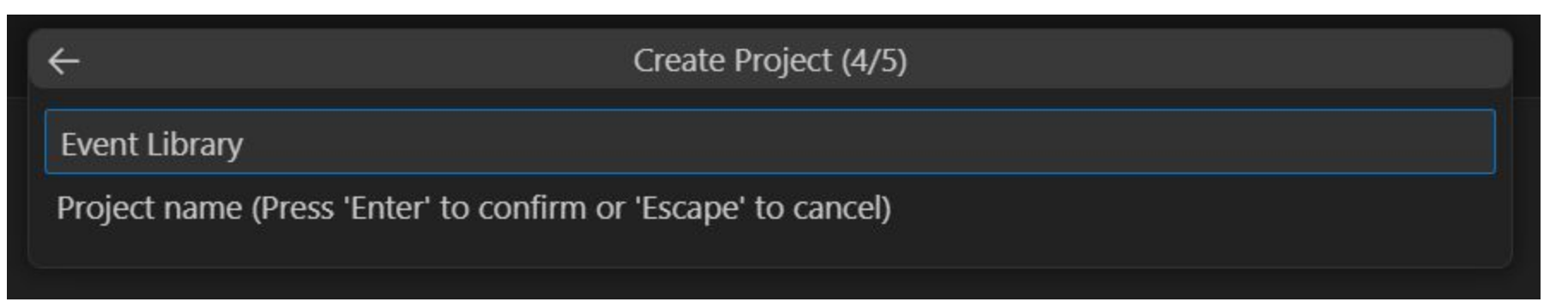

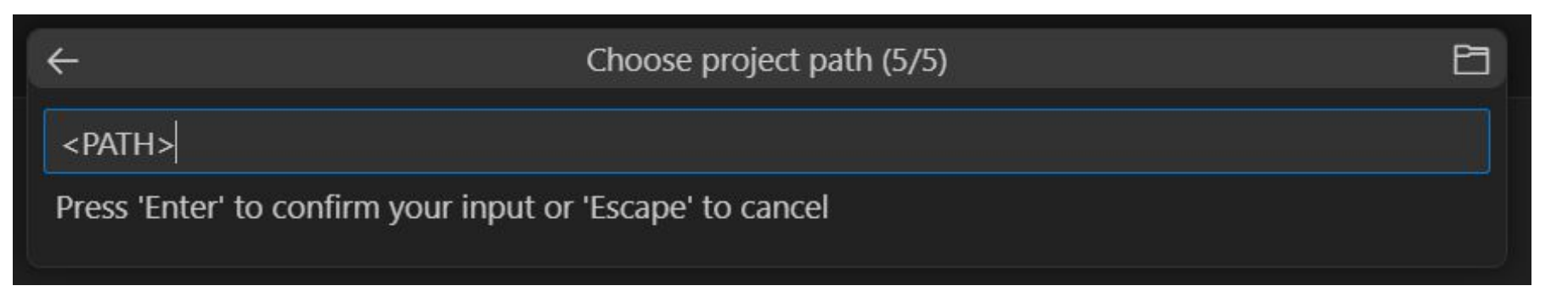

Path to the location in which you want to save your project **without spaces**

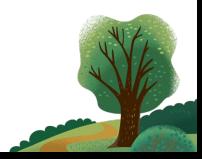

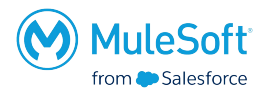

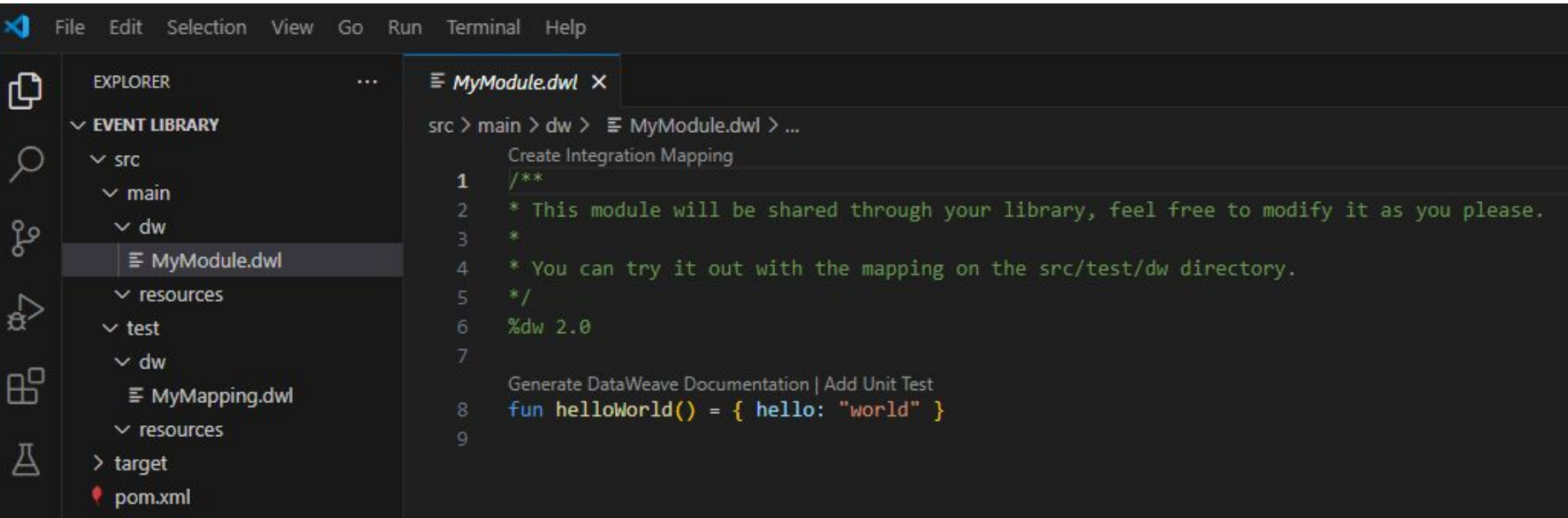

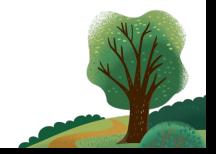

# Implement

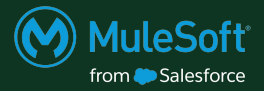

000

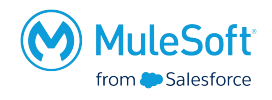

- Create modules/files in the *src/main/dw* folder. Files created there will be packaged and shared as part of the library
- Use **PascalCase** naming format for the modules/files e.g. MySuperCoolModule.dwl

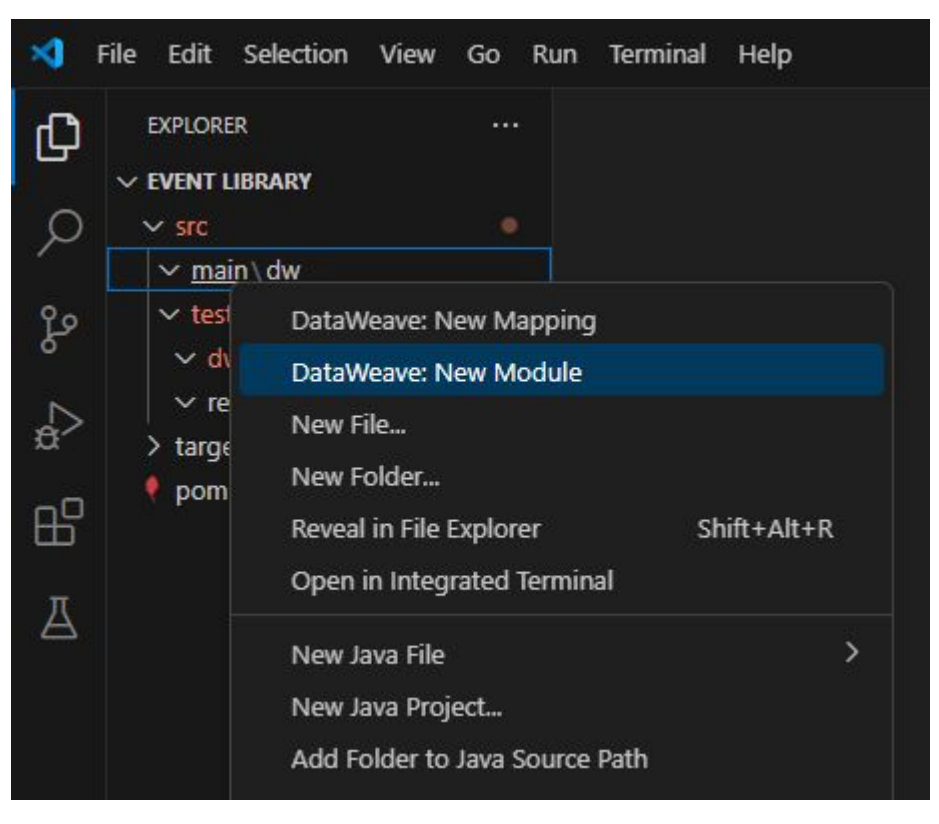

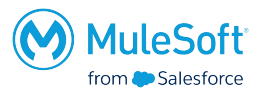

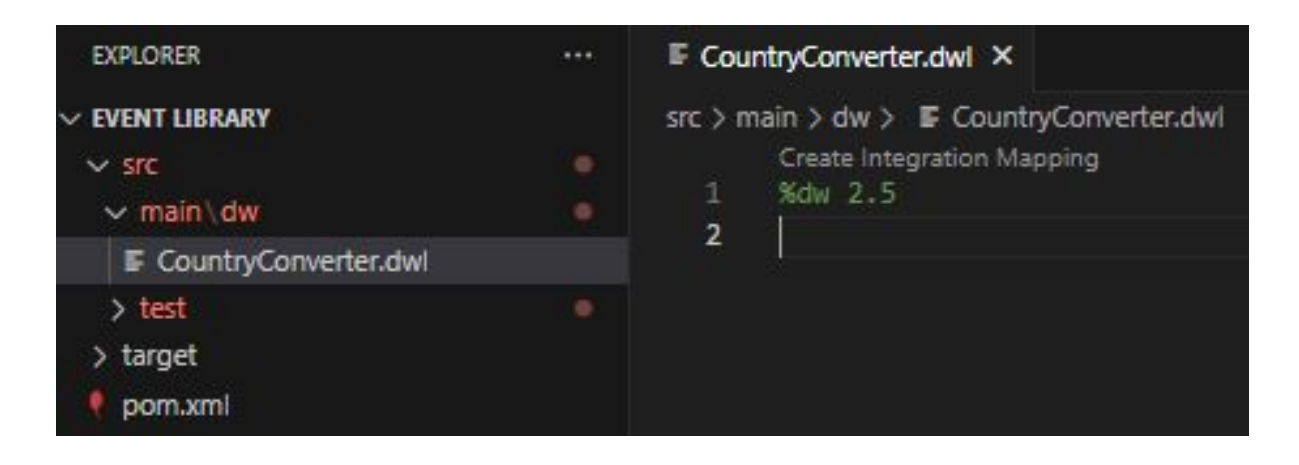

# <properties> <data.weave.version>2.5.0</data.weave.version> <data.weave.testing.framework.version>1.2.2</data.weave.testing.framework.version> <data.weave.maven.plugin.version>0.3.4</data.weave.maven.plugin.version> </properties>

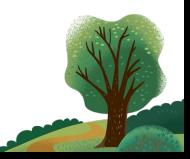

- Use cammelCase for function names
- Use PascalCase for type names

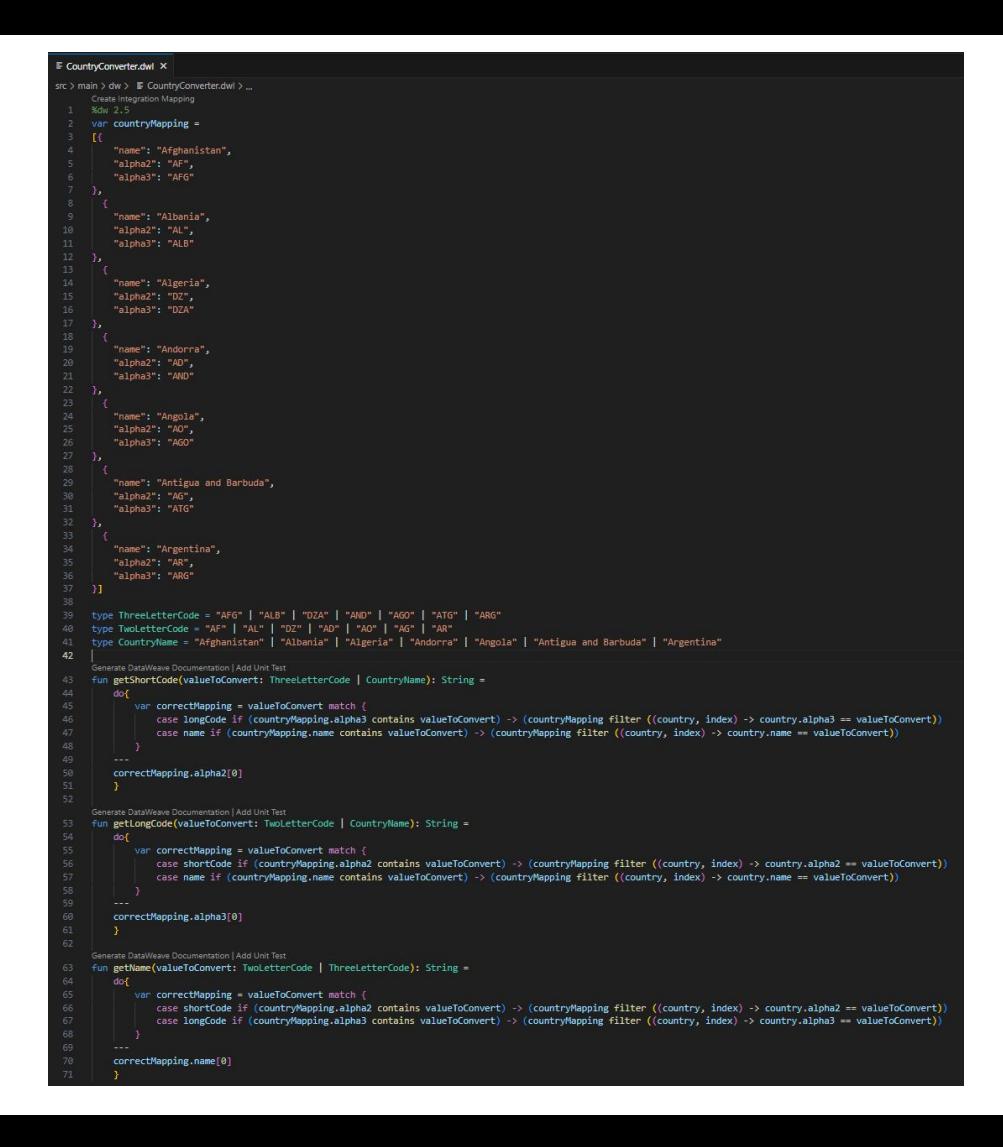

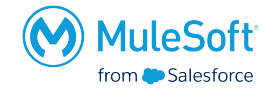

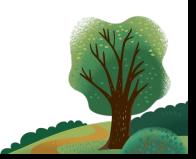

■ CountryConverter.dwl × src > main > dw > E CountryConverter.dwl > ... Create Integration Mapping

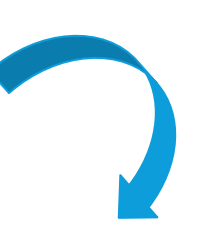

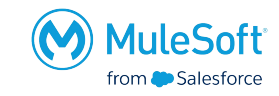

# • Use mapping to try out your code

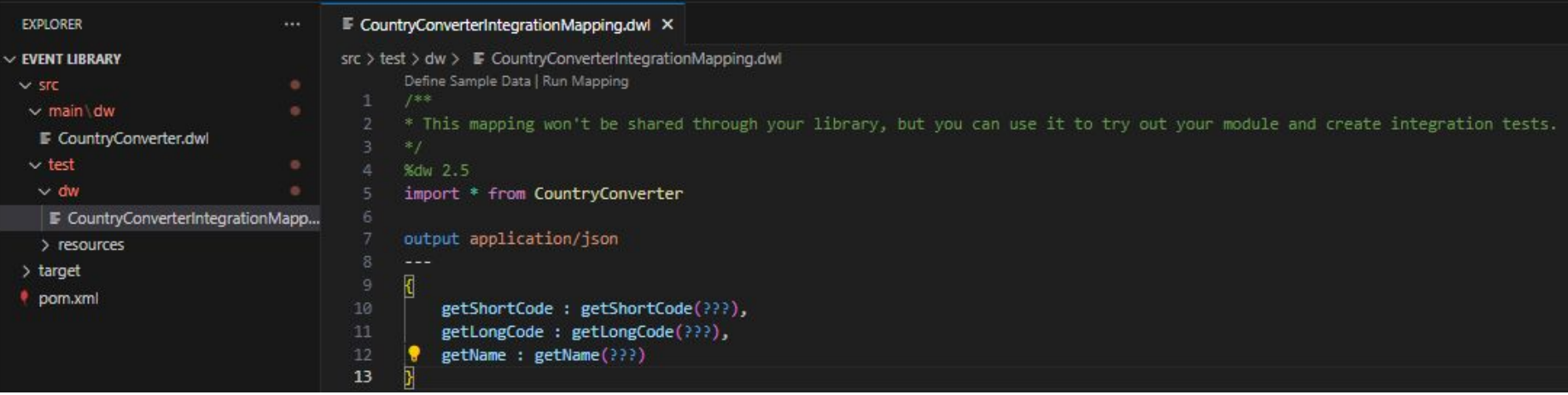

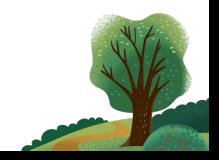

- Using "Run Preview" will execute the current code state
- **•** Enabling AutoPreview will continuously evaluate the script

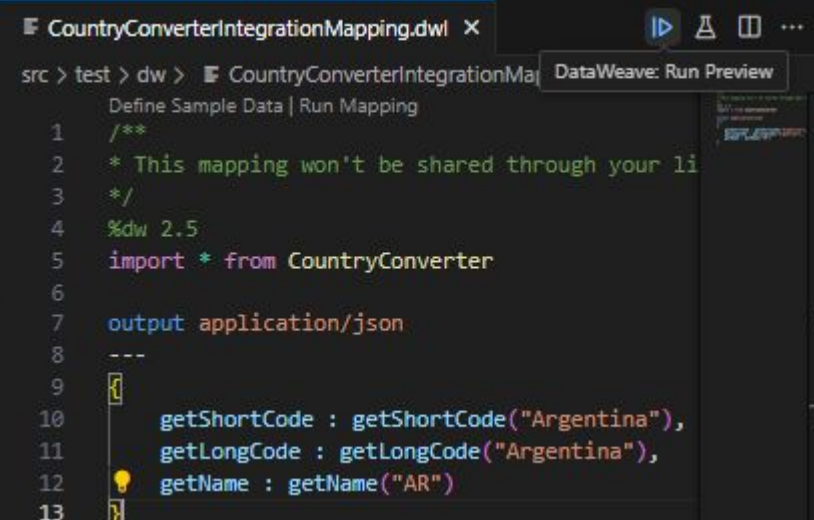

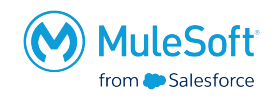

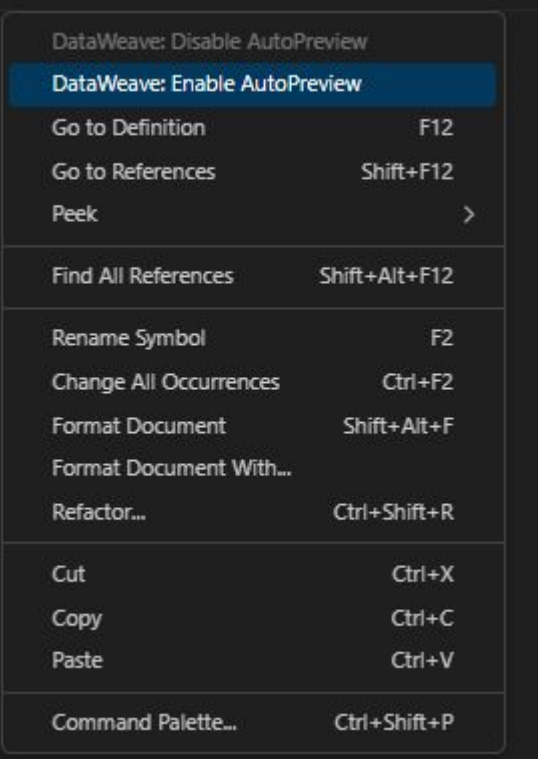

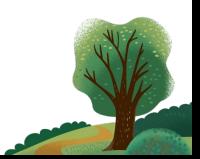

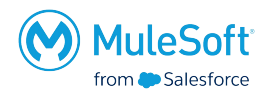

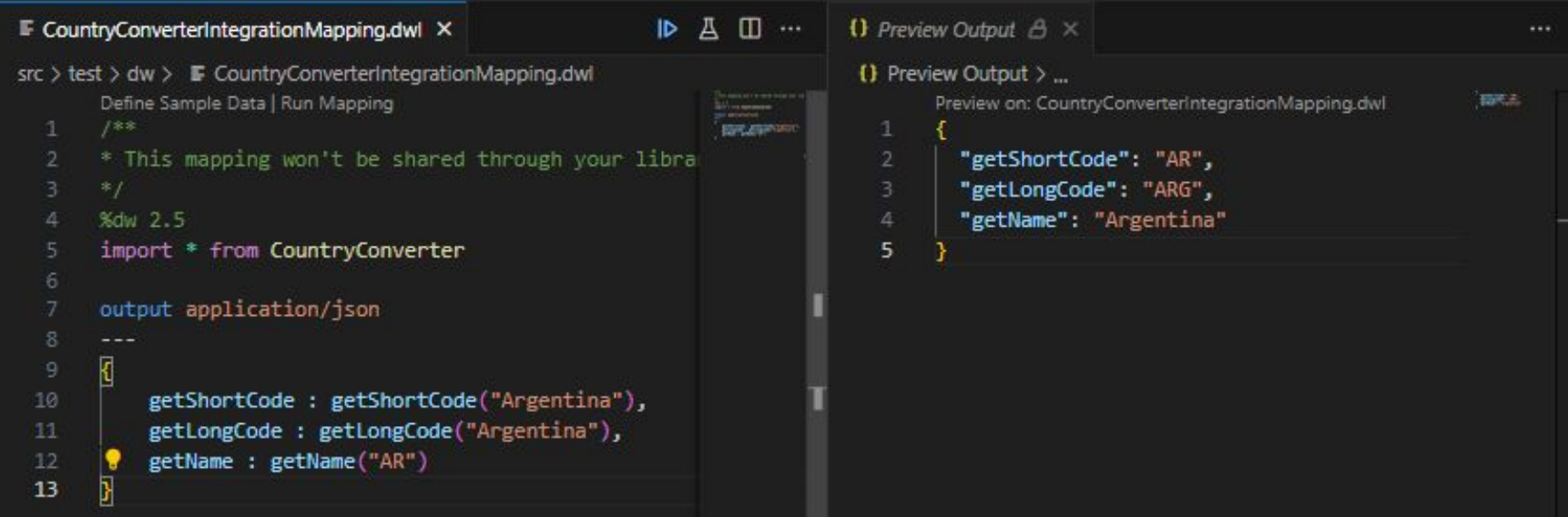

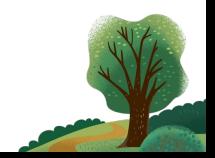

# Add Unit Test

83

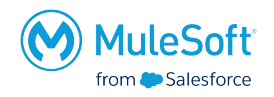

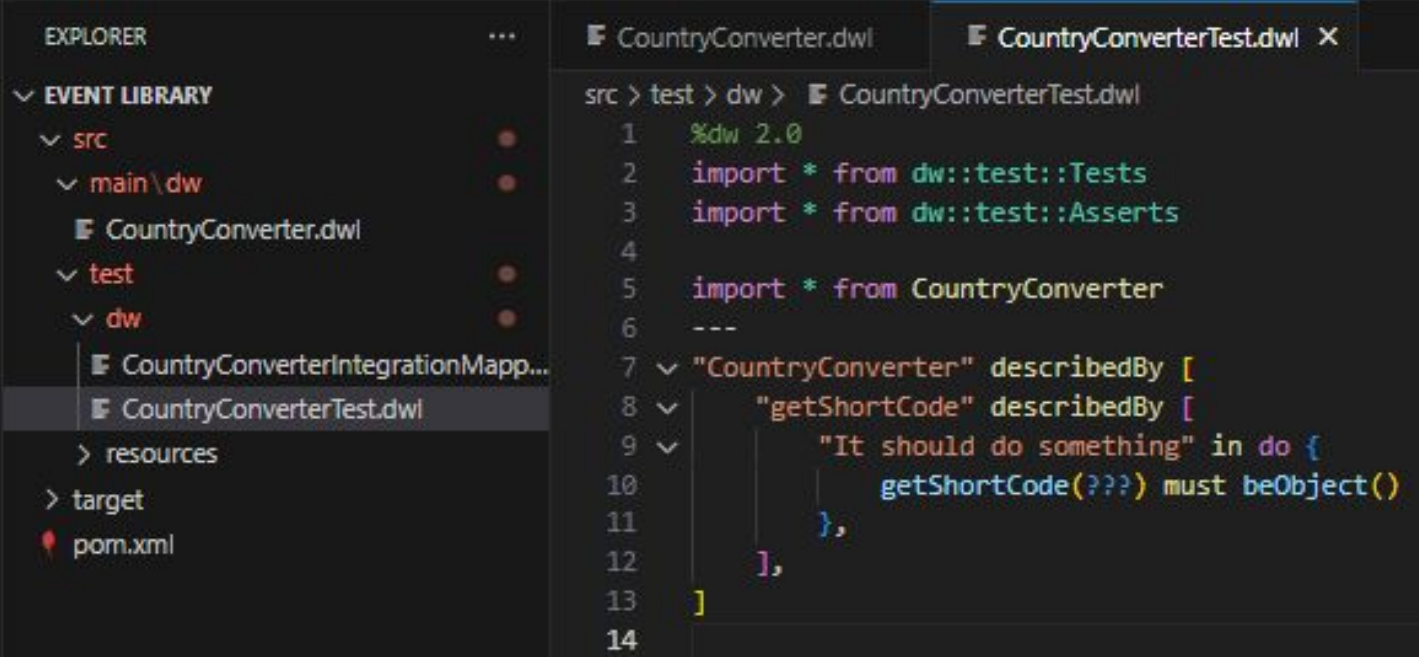

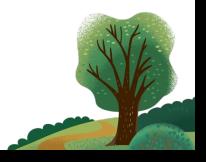

Use the Asserts modules functions to create test cases validating the behaviour of created functions

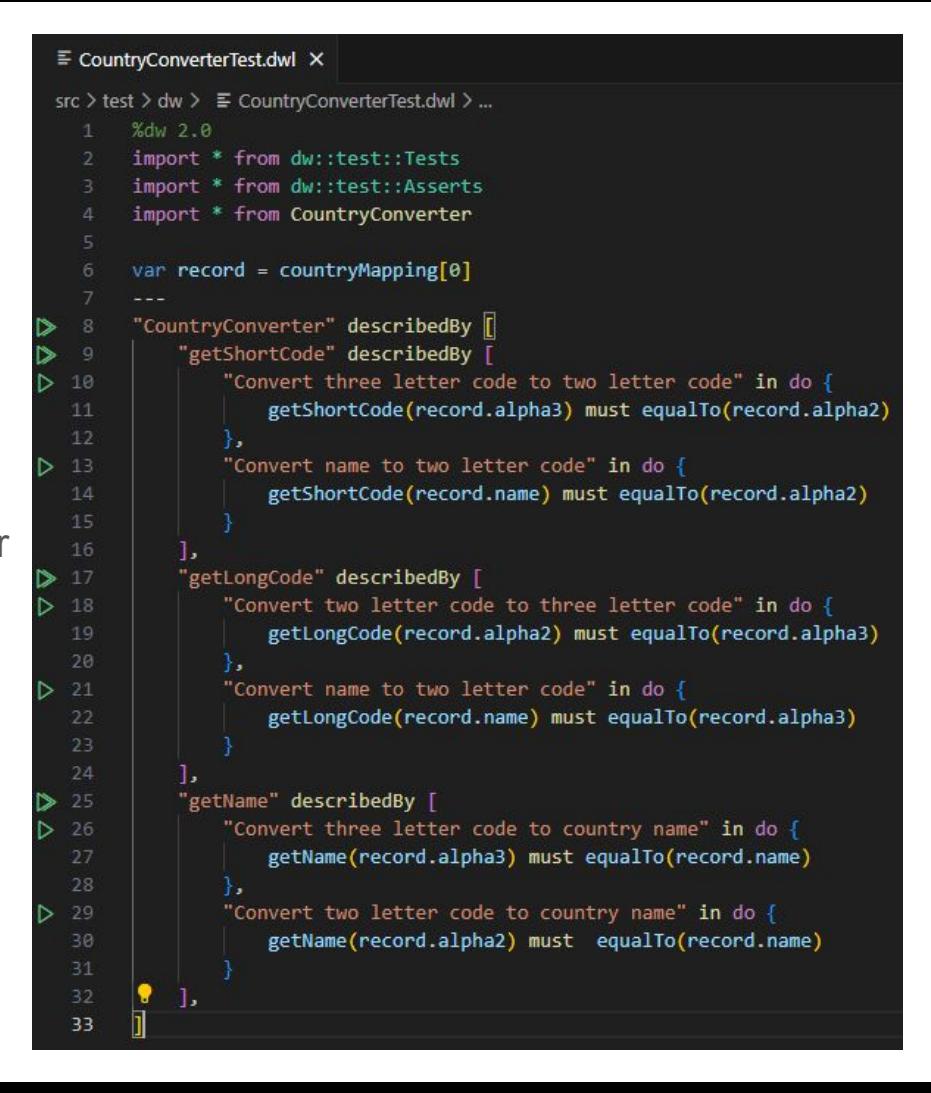

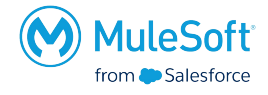

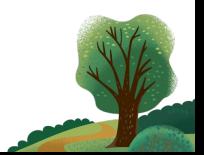

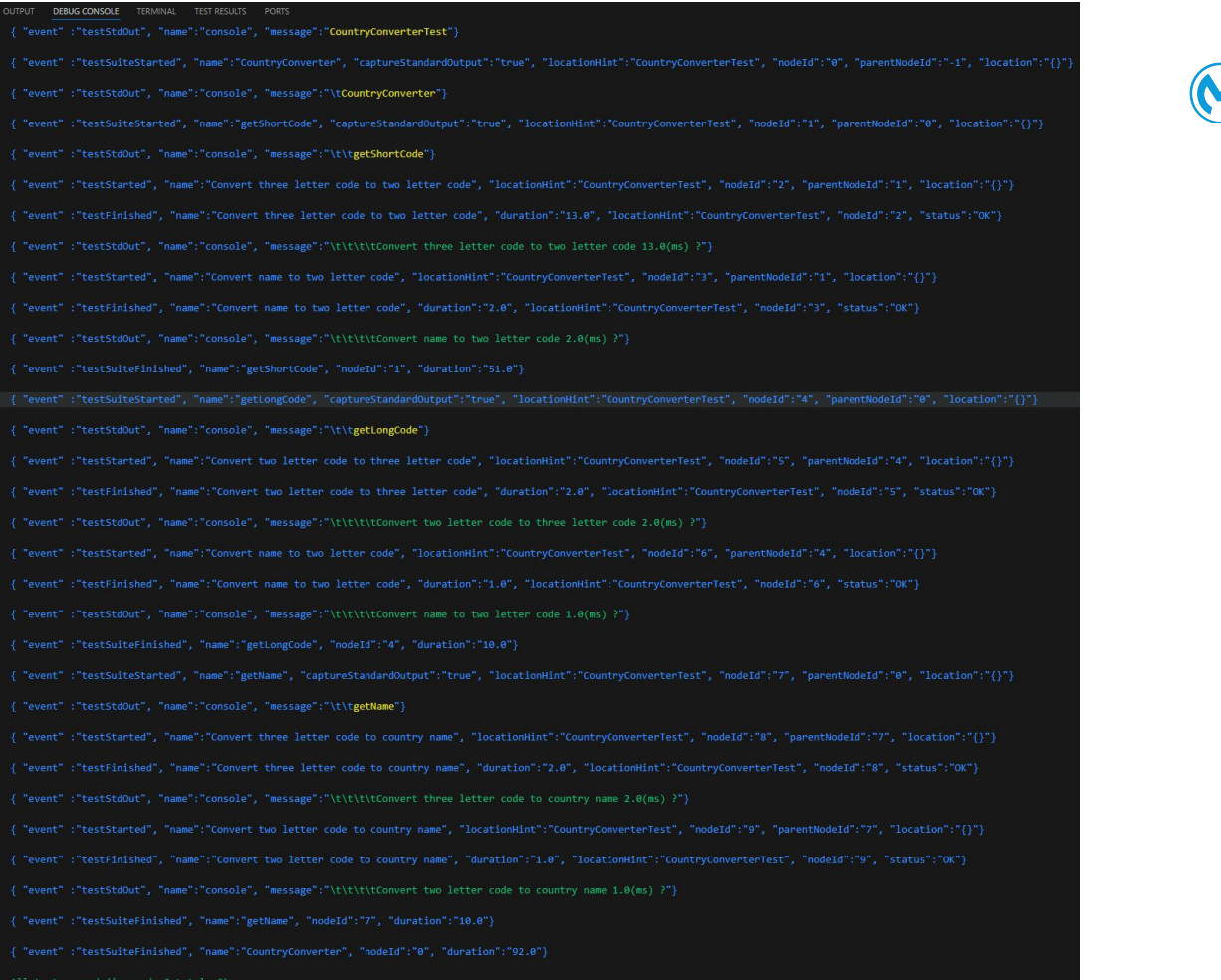

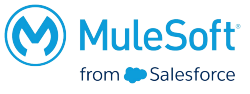

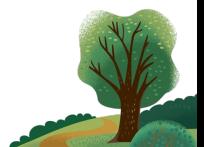

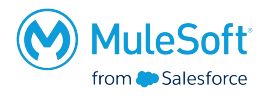

{ "event" :"testFailed", "name":"Convert two letter code to country name", "message":"Expecting `(root)` to be \"Albania\" but was \"Afghanistan\"", "duration":"2.0", "locationHint":"CountryConverterTest", "nodeId":"9", "s

{ "event" :"testSuiteFinished", "name":"getName", "nodeId":"7", "duration":"13.0"}

{ "event" :"testSuiteFinished", "name":"CountryConverter", "nodeId":"0", "duration":"90.0"}

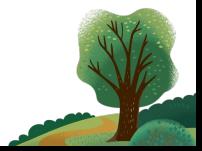

```
* Describes the 'getShortCode' function purpose.
\Delta\Delta45== Parameters
47
       [%header, cols = "1, 1, 3"]
        | == 19
        Name | Type | Description
        "valueToConvert" | ThreeLetterCode | CountryName |
     * == Example54
     * This example shows how the `getShortCode` function behaves under different inputs.
56
      === Source
58
      [source, DataWeave, linenums]
     * %dw 2.0
      output application/json
     * == 0utput
       [source, Json, linenums]
     Add Unit Test
     fun getShortCode(valueToConvert: ThreeLetterCode | CountryName): String =
```
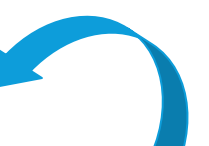

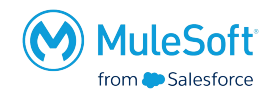

Generate DataWeave Documentation | Add Unit Test fun getShortCode(valueToConvert: Three do{

● Generate documentation to describe functions, parameters, provide examples of use

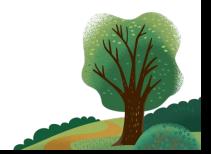

type ThreeLetterCode = "AFG" | "ALB" | "DZA" | "AND" | "AGO" | "ATG" | "ARG"

\* Set of allowed values for two letter country codes

type TwoLetterCode = "AF" | "AL" | "DZ" | "AD" | "AO" | "AG" | "AR"

\* Set of allowed values for country names

### type CountryName = "Afghanistan" | "Albania" | "Algeria" | "Andorra" | "Angola" | "Antigua and Barbuda" | "Argentina"

\* Get a two letter country code based on the country name or it's three letter country code.

\* | Name | Type | Description

l `valueToConvert` | ThreeLetterCode | CountryName | ThreeLetterCode: ["AFG", "ALB", "DZA", "AND", "AGO", "ATG", "ARG"] <br/><br/>CountryName: ["Afghanistan", "Albania", "Algeria", "Angola", "Angola", "Angentina"]

### $* == Example$

 $*$  %dw 2.0

output application/json import getShortCode from CountryConverter

twoLetterCodeFromName: getShortCode("Argentina"),

fun getShortCode(valueToConvert: ThreeLetterCode | CountryName): String =

var correctMapping = valueToConvert match {

case longCode if (countryMapping.alpha3 contains valueToConvert) -> (countryMapping filter ((country, index) -> country.alpha3 == valueToConvert)) case name if (countryMapping.name contains valueToConvert) -> (countryMapping filter ((country, index) -> country.name == valueToConvert))

### correctMapping.alpha2[0]

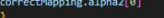

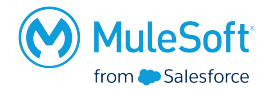

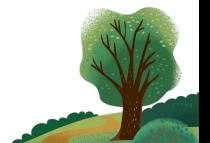

# ● You can get a preview of the documentation by hovering over a function/type/variable name

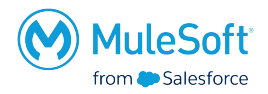

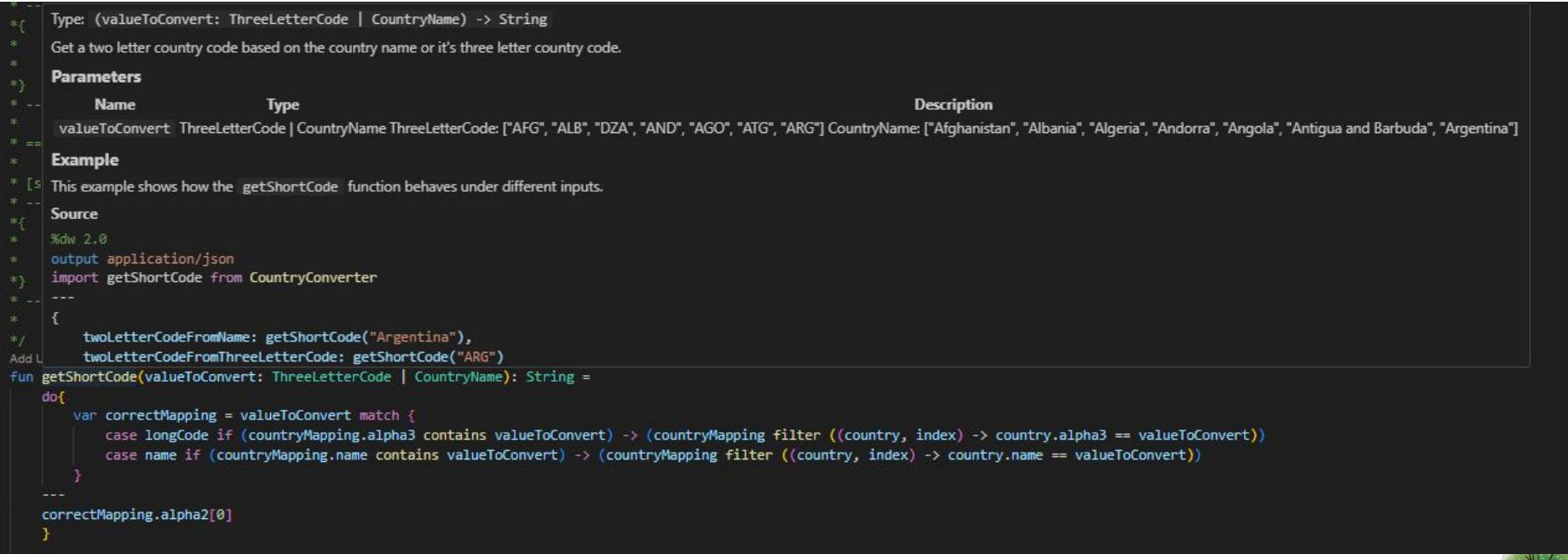

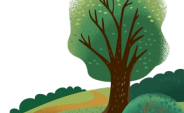

● By *packaging* the library you can check the generated Exchange pages in ../target/data-weave-docs/exchange\_markdown

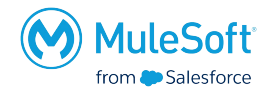

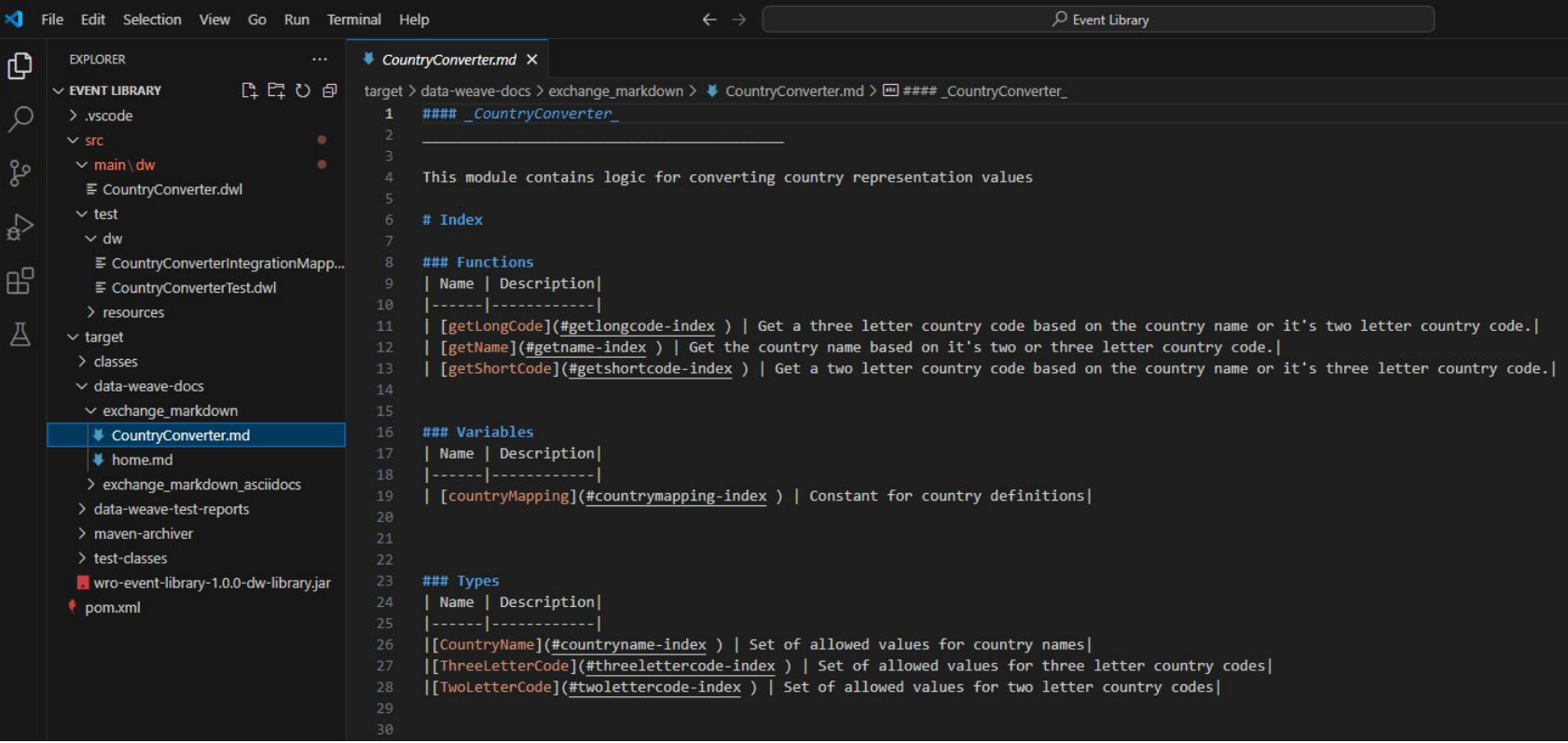

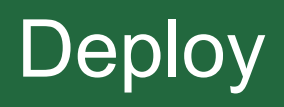

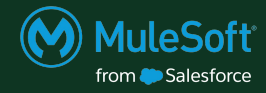

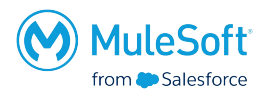

- In Anypoint Platform, go to to Access Management -> Business Groups -> Select the intended Business Group -> Settings tab -> copy the **Business Group ID**
- Go to the pom xml file of the DataWeave library and change the groupId to the value from Anypoint

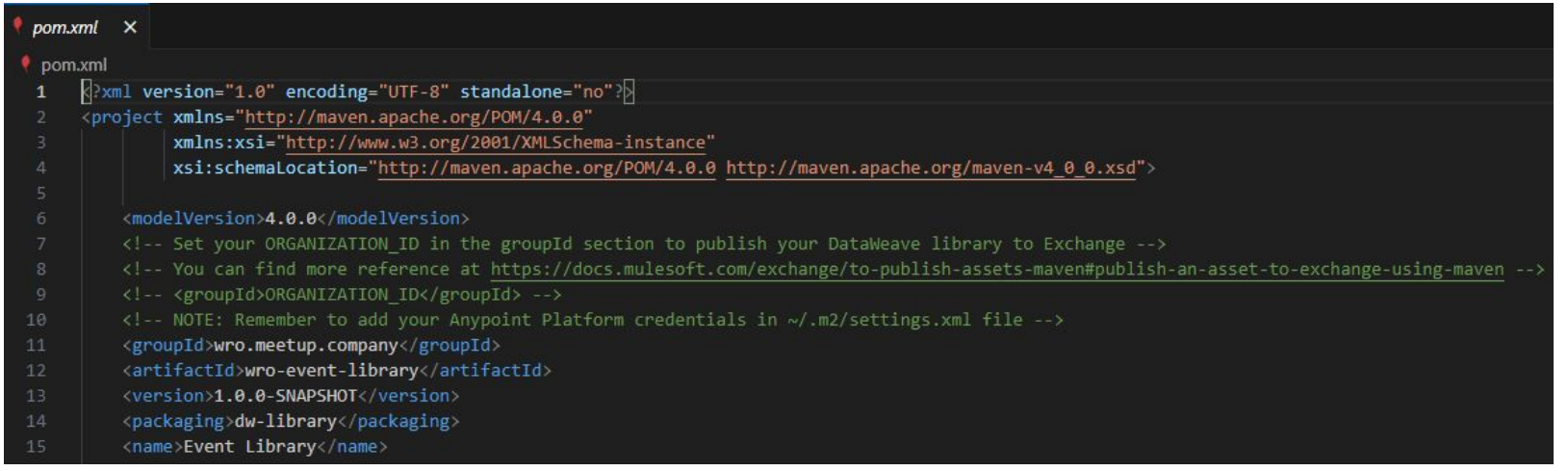

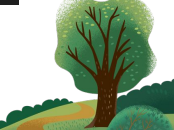

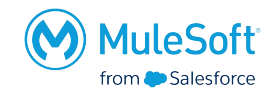

- Scroll to the bottom of the pom.xml file, and uncomment the
	- distributionManagement tag
	- repository for exchange

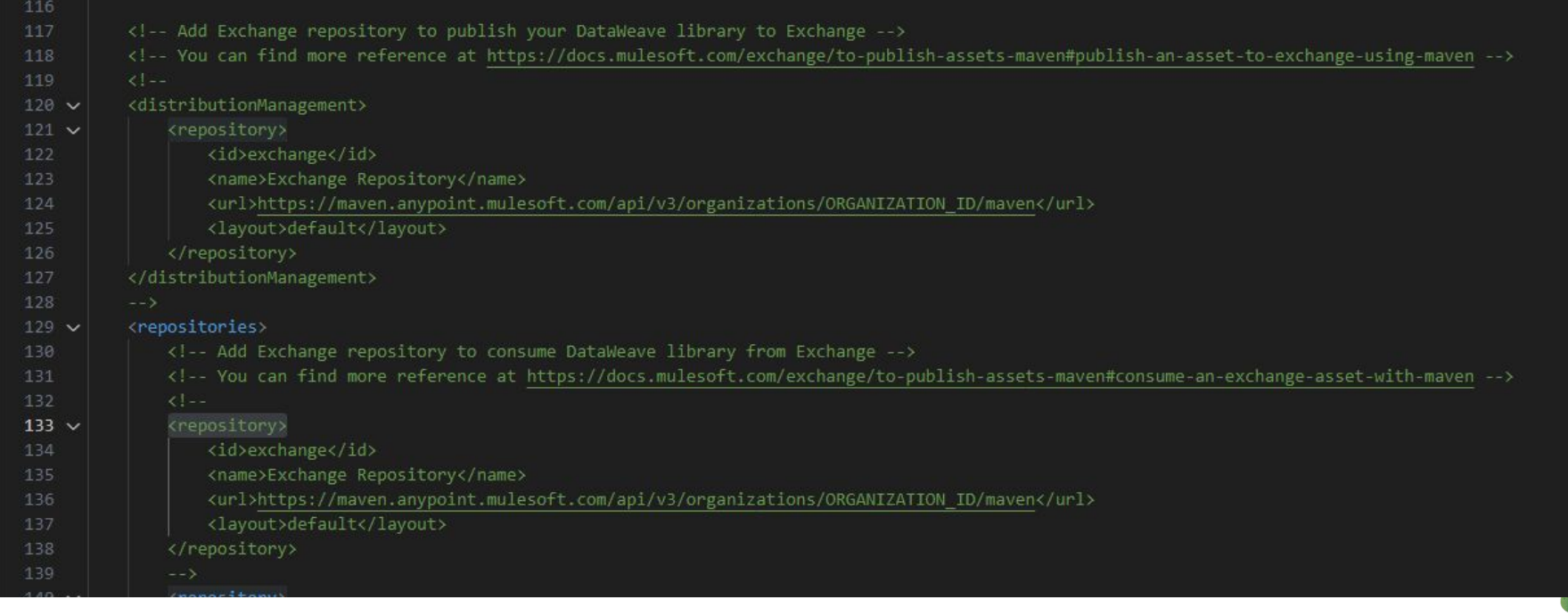

# ● Change the *ORGANIZATION\_ID* in both URL's to the **Business Group ID** from Anypoint Platform

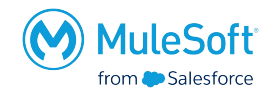

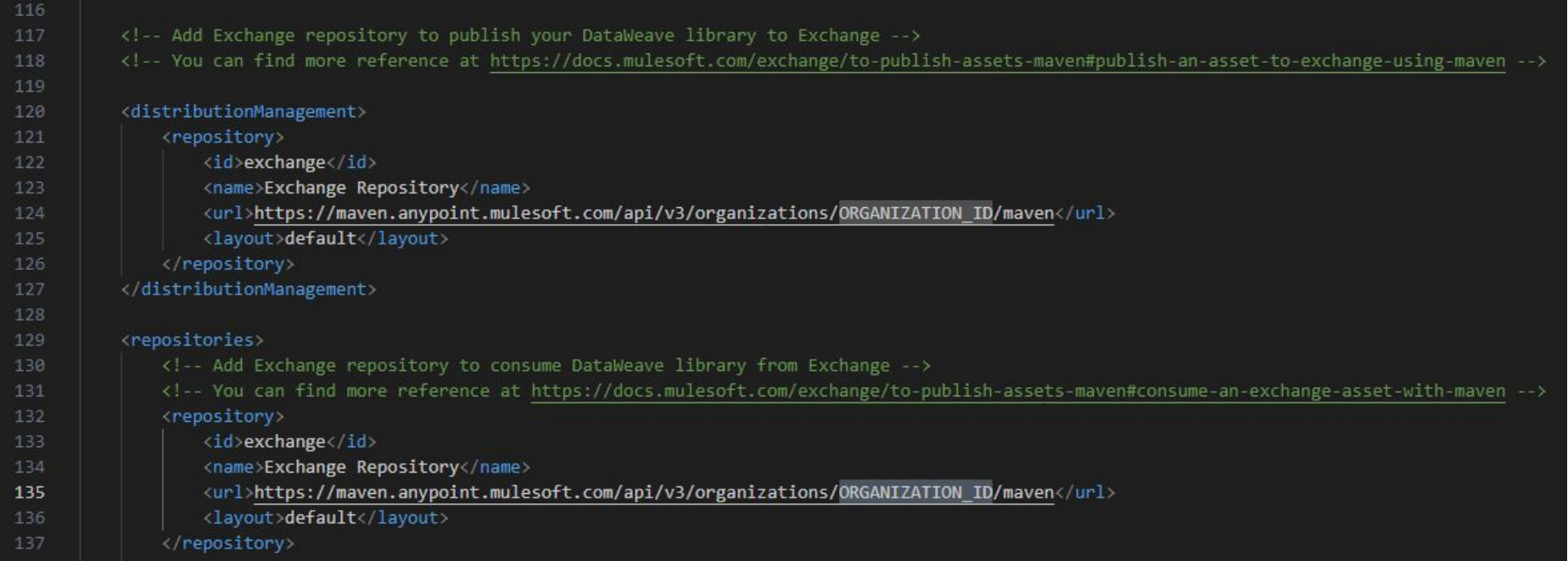

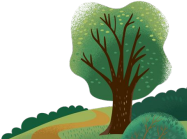

- Configure your maven settings.xml file with credentials for Anypoint Platform.
- The id of the distributionManagement, repository from pom.xml should correspond to the id of the server in settings.xml
- A good way to organise the credentials is to create a **Connected App**, for which the server credentials in settings.xml need to follow this format:

```
<server>
```

```
<id>exchange</id>
```

```
<username>~~~Client~~~</username>
```
<password>clientId~?~clientSecret</password>

</server>

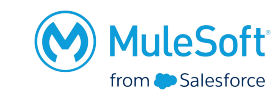

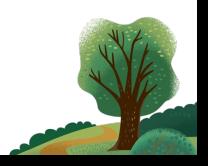

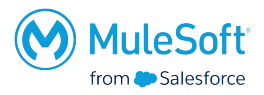

- Use the *mvn clean deploy* command to publish the library to Exchange
- The created test will be ran and validated

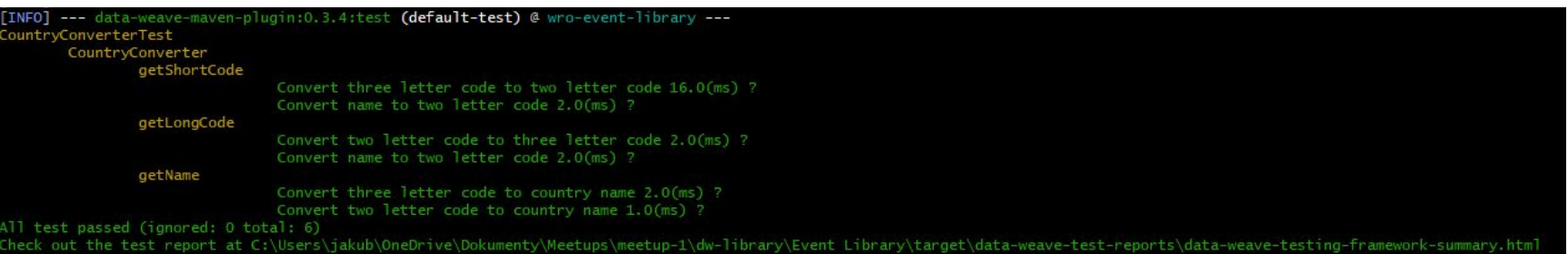

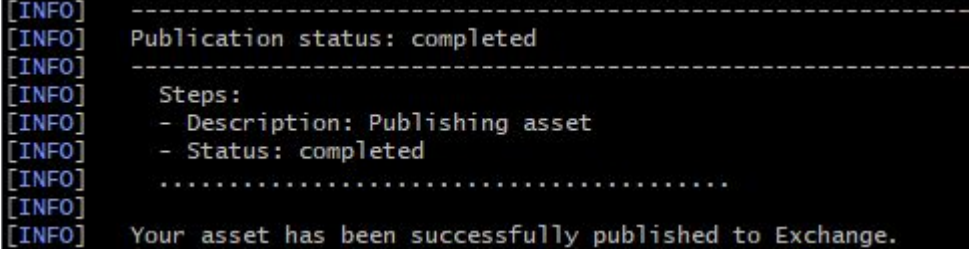

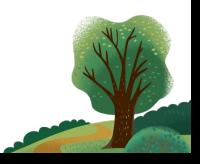

- Go to your Exchange
- The library will be available under the specified *Name*
- The Exchange documentation will be generated with elements that were not specified as empty/pre-populated

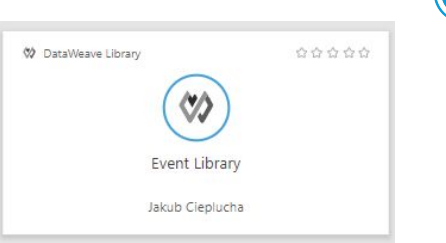

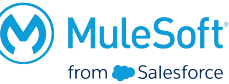

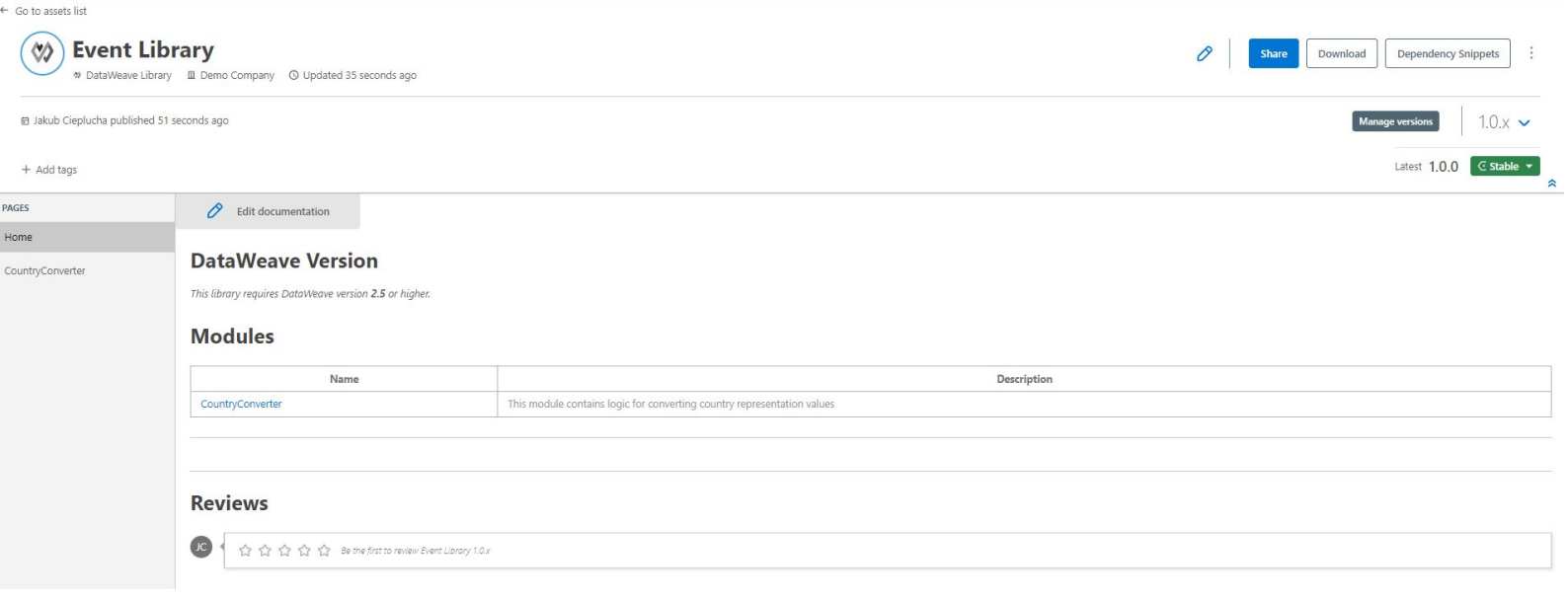

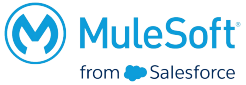

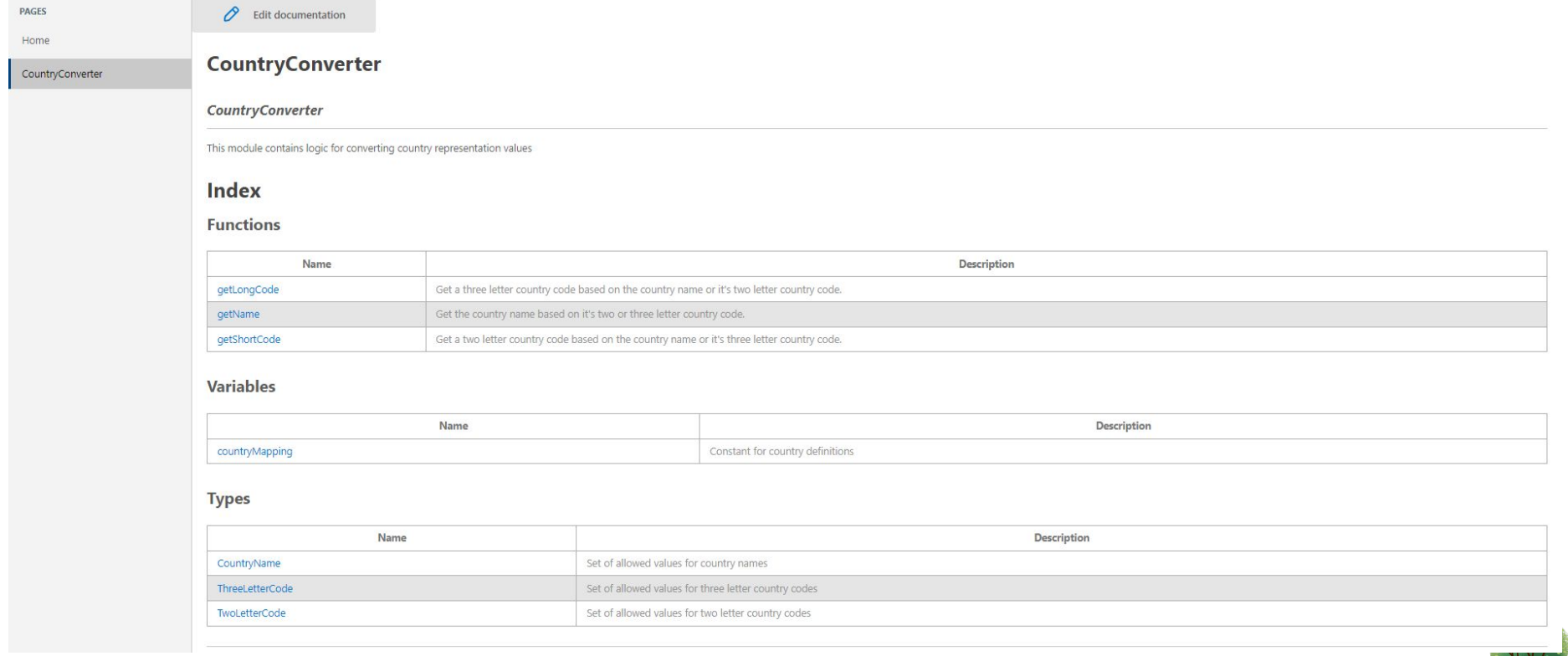

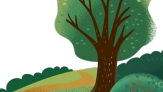

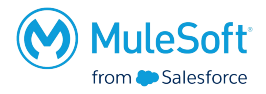

# **Functions**

# getLongCode 11

# getLongCode(valueToConvert: TwoLetterCode | CountryName): String

Get a three letter country code based on the country name or it's two letter country code.

# Parameters

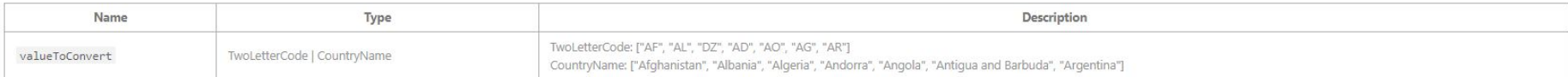

## Example

This example shows how the getLongCode function behaves under different inputs.

## Source

```
%dw 2.0
output application/json
import getLongCode from CountryConverter
\frac{1}{2} \left( \frac{1}{2} \right) \left( \frac{1}{2} \right) \left( \fracthreeLetterCodeFromName: getLongCode("Argentina"),
             threeLetterCodeFromTwoLetterCode: getLongCode("AR")
```
# Output

threeLetterCodeFromName: "ARG", threeLetterCodeFromTwoLetterCode: "ARG"

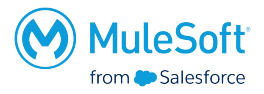

# getName 11

# getName(valueToConvert: TwoLetterCode | ThreeLetterCode): String

Get the country name based on it's two or three letter country code.

## Parameters

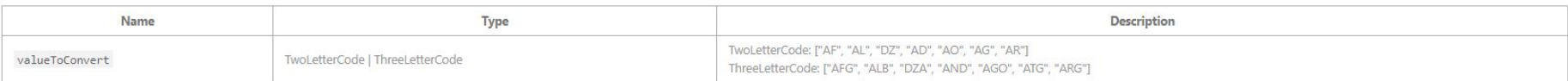

# Example

This example shows how the getName function behaves under different inputs.

## Source

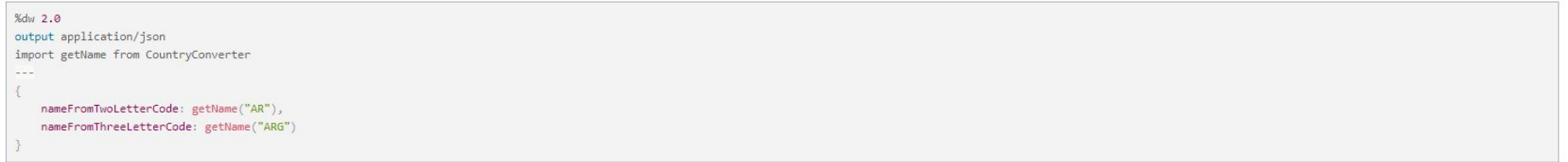

## Output

nameFromTwoLetterCode: "Argentina", nameFromThreeLetterCode: "Argentina"

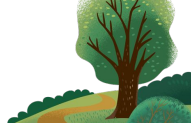

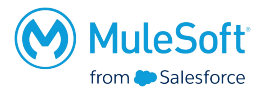

# getShortCode 11

# getShortCode(valueToConvert: ThreeLetterCode | CountryName): String

Get a two letter country code based on the country name or it's three letter country code.

## **Parameters**

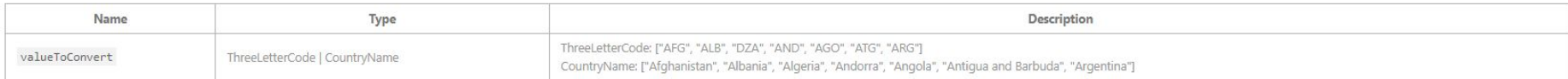

## Example

This example shows how the getShortCode function behaves under different inputs.

# Source

```
%dw 2.0
output application/json
import getShortCode from CountryConverter
\cdots\left\{ \right.twoLetterCodeFromName: getShortCode("Argentina"),
    twoLetterCodeFromThreeLetterCode: getShortCode("ARG")
```
# Output

 $\left\{ \right.$ twoLetterCodeFromName: "AR", twoLetterCodeFromThreeLetterCode: "AR"

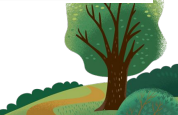
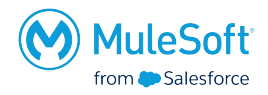

#### **Variables**

#### countryMapping 11

Constant for country definitions

### **Types**

#### **CountryName 11**

Set of allowed values for country names

#### **Definition**

"Afghanistan" | "Albania" | "Algeria" | "Andorra" | "Angola" | "Antigua and Barbuda" | "Argentina"

#### ThreeLetterCode 11

Set of allowed values for three letter country codes

#### **Definition**

"AFG" | "ALB" | "DZA" | "AND" | "AGO" | "ATG" | "ARG"

#### TwoLetterCode 11

Set of allowed values for two letter country codes

#### **Definition**

"AF" | "AL" | "DZ" | "AD" | "AO" | "AG" | "AR"

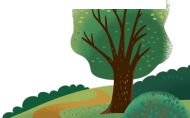

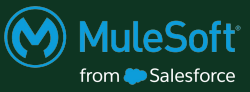

## Use

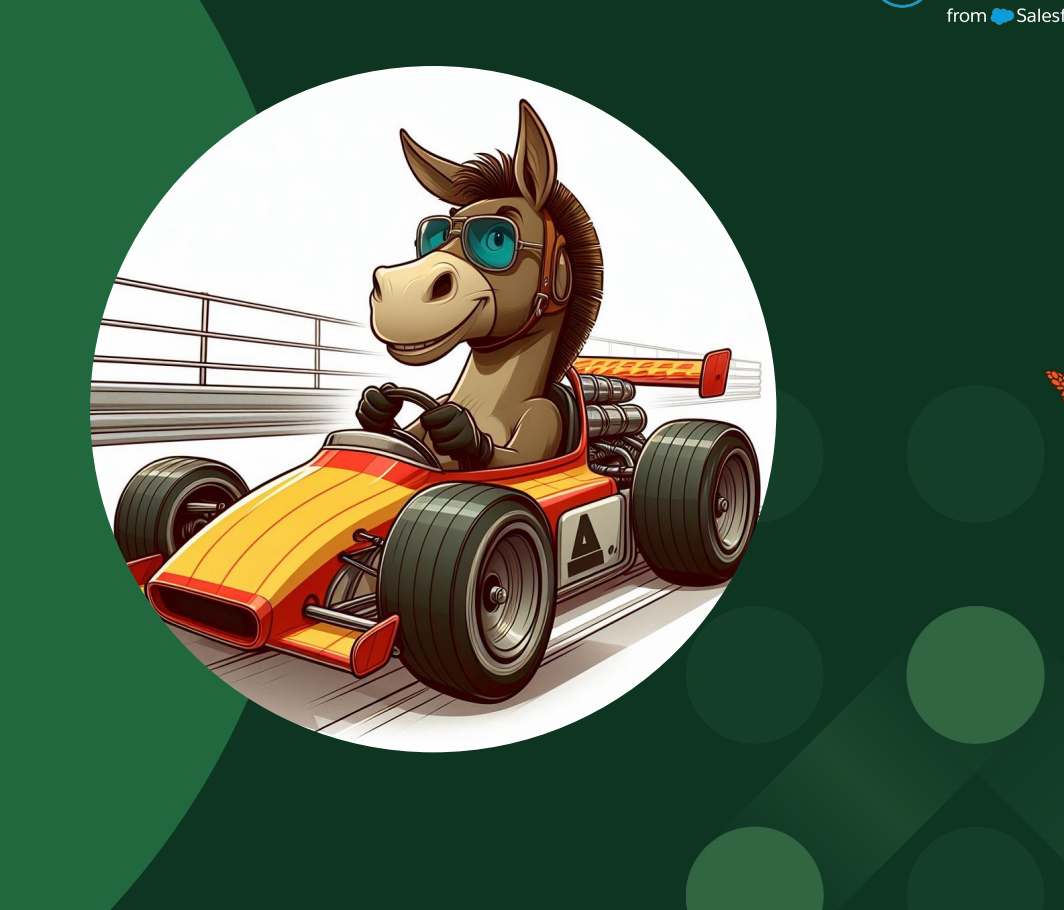

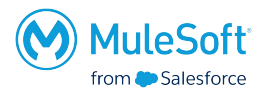

- You can get the dependency snippet for your DataWeave library in Exchange
- Add it in the dependencies section of you applications pom.xml

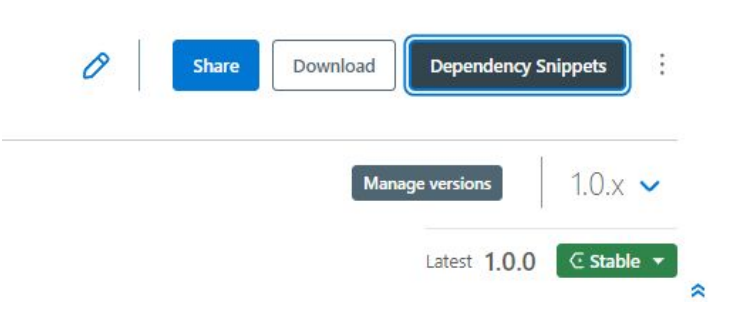

## <dependency>

 <groupId>*ORGANIZATION\_ID*</groupId> <artifactId>wro-event-library</artifactId> <version>*VERSION*</version> <classifier>dw-library</classifier> </dependency>

- You can also add it using by right clicking on the project -> Anypoint Platform -> Manage DataWeave Libraries -> Clicking the plus to search for it in your Exchange
- Once it's added you can find in your projects *Project Libraries*

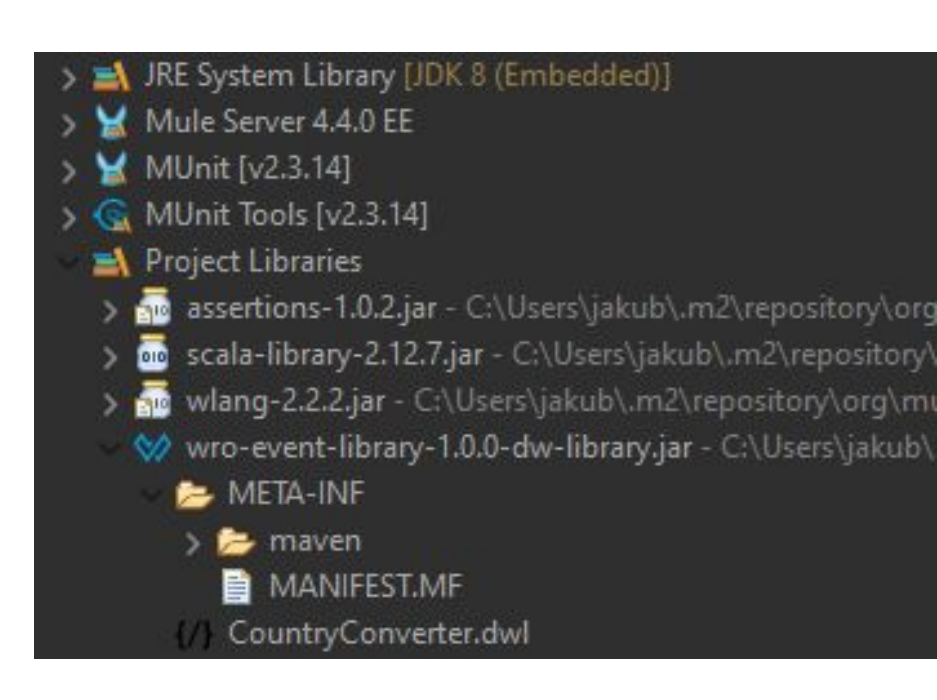

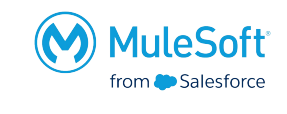

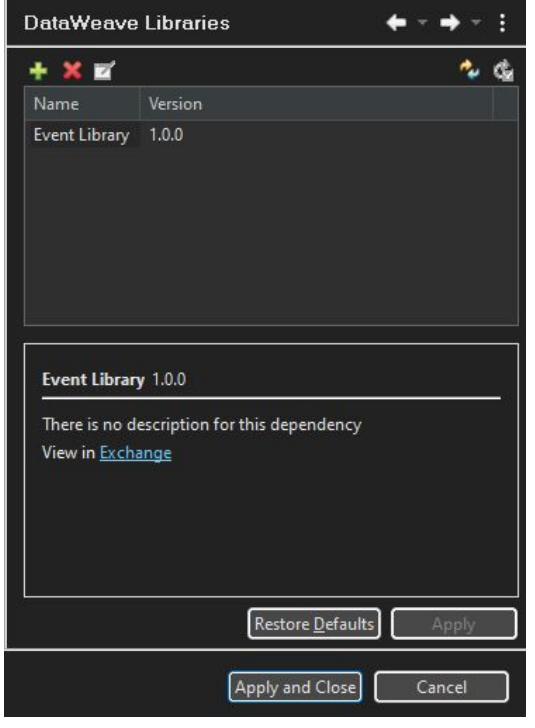

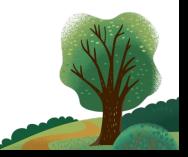

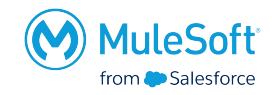

● To use the created functionality simply import the created module using: *import \*/nameOfTheFunction from ModuleName*

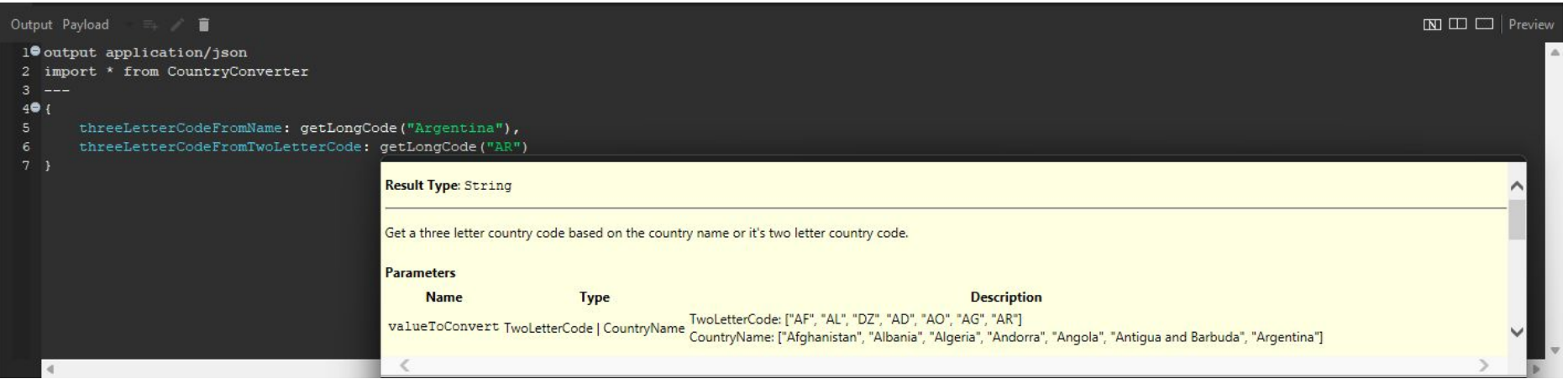

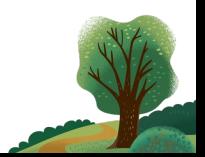

# Thank you

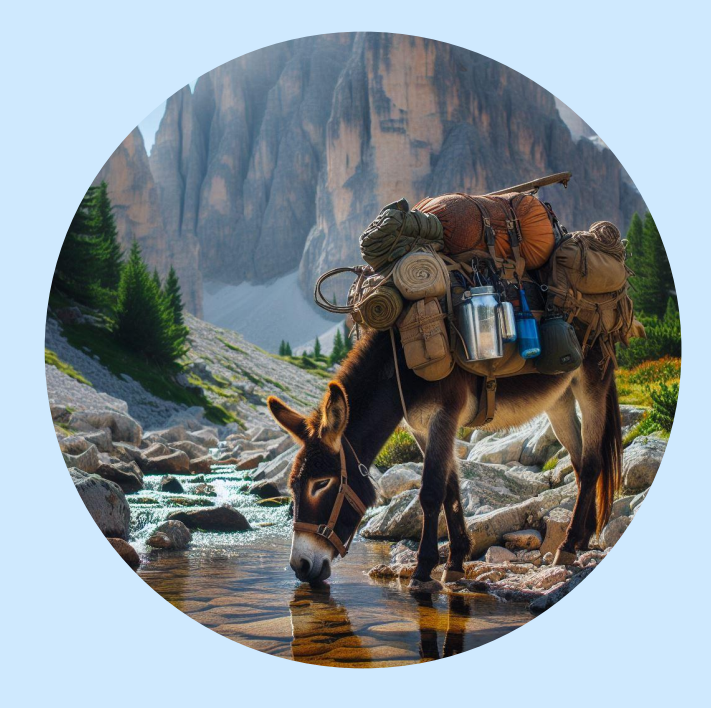

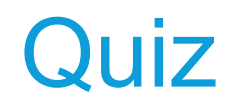

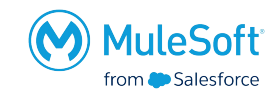

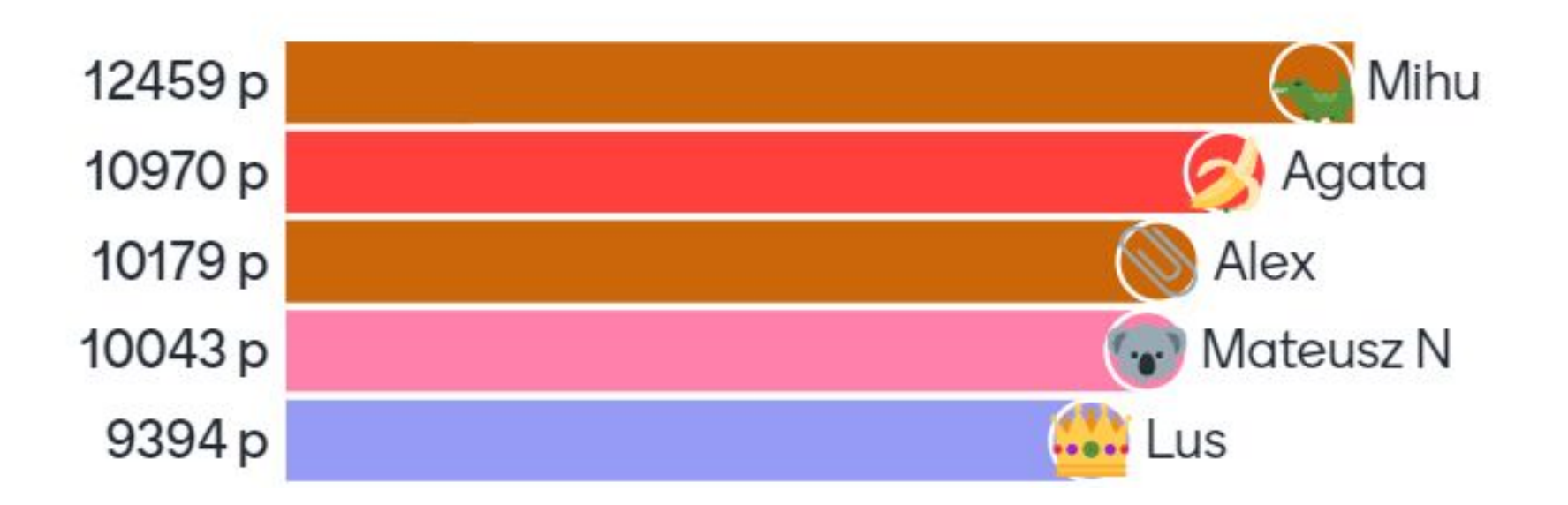

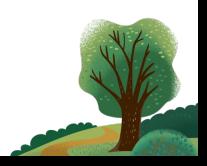

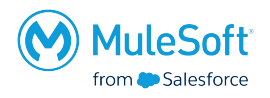

- **•** Actively participate
- **•** Propose interesting topics
- Present at future meetups
- Propose improvements/changes/ideas
- Please complete the survey

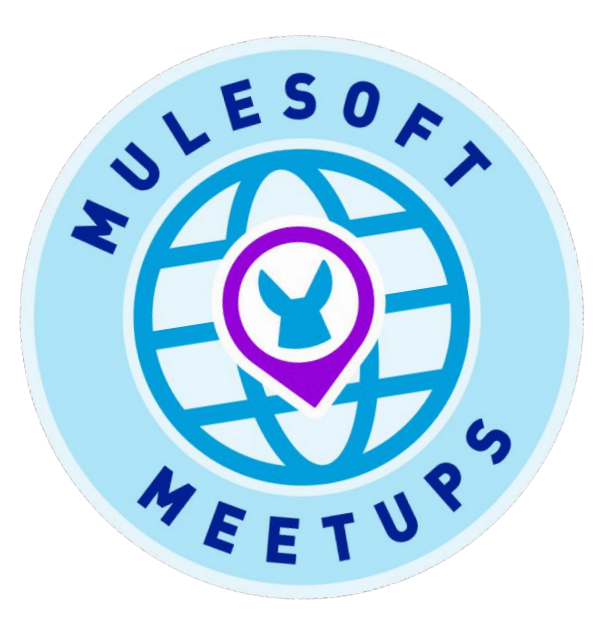

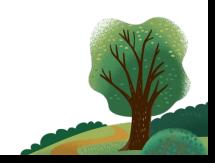

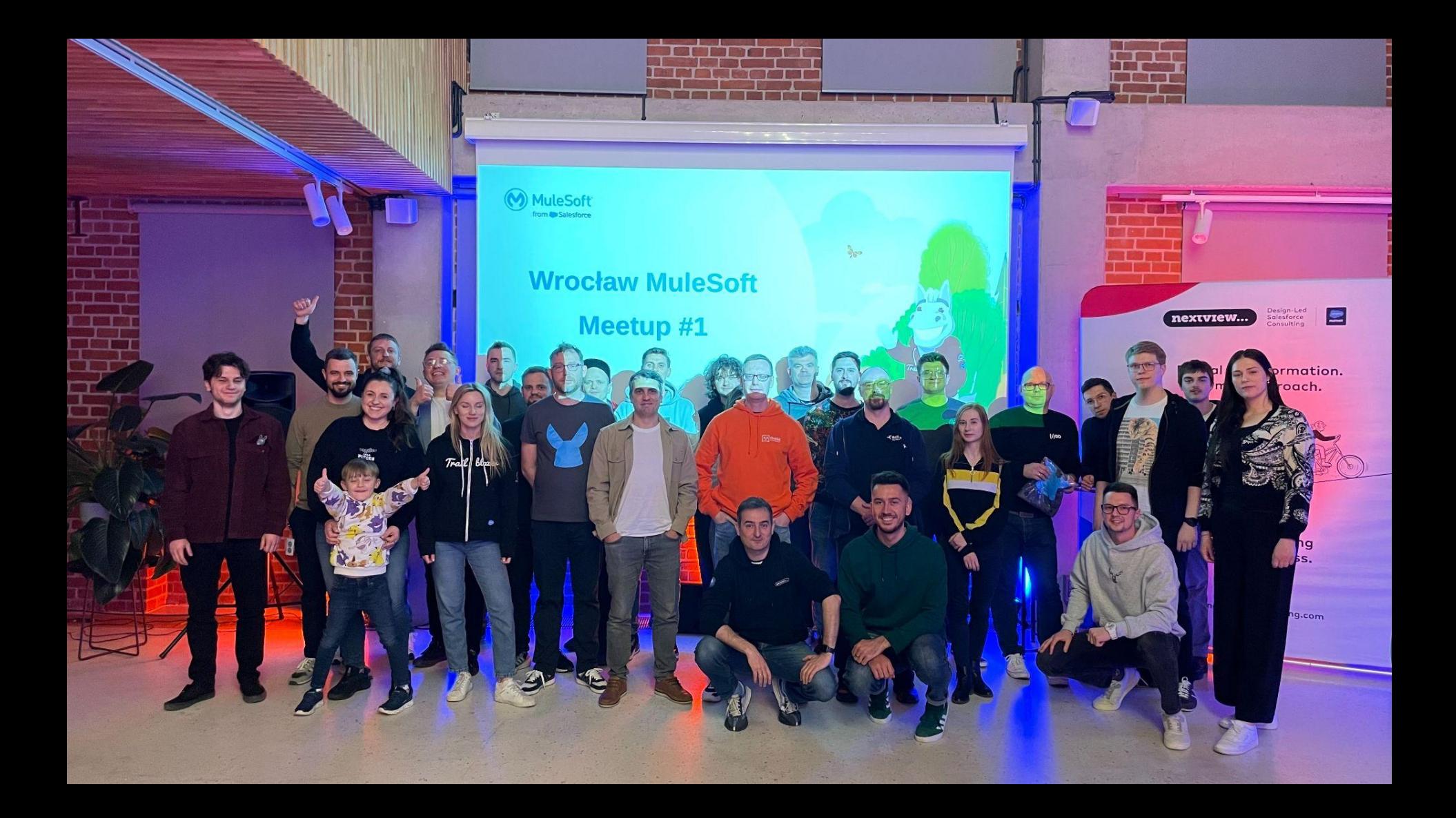

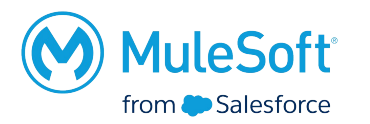

# Thank You and see you next time!

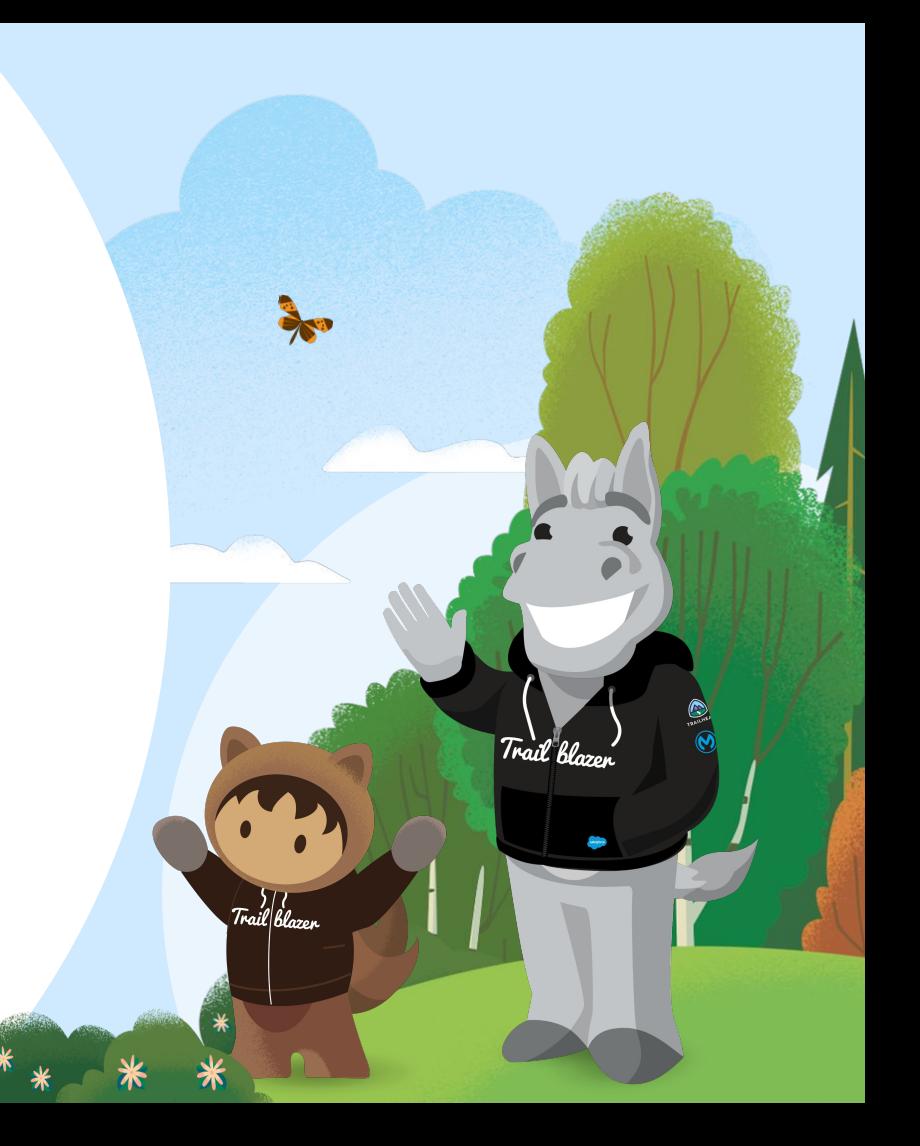